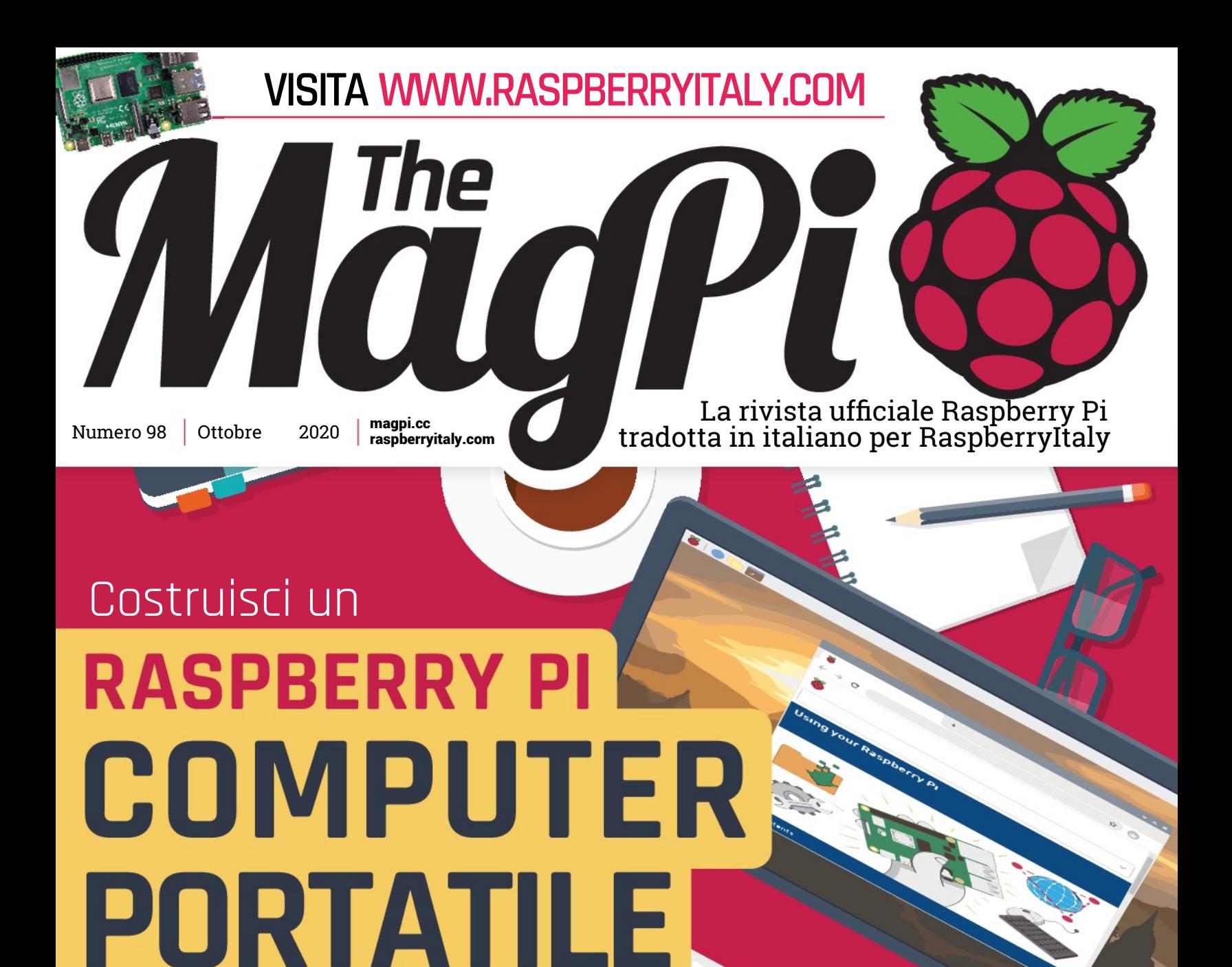

Programma al volo con batteria, touchscreen e tastiera

Portare internet a 5000 metri, un air hockey robot, la High Quality Camera e Minecraft

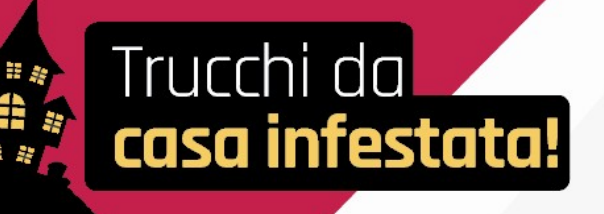

 **Estratto dal numero 98 d[i The MagPi](https://www.raspberrypi.org/magpi/). Traduzione di [Zzed](https://forum.raspberryitaly.com/member.php?action=profile&uid=31) e [marcolecce](https://forum.raspberryitaly.com/member.php?action=profile&uid=11068), revisione testi e impaginazione di [Mauro](https://forum.raspberryitaly.com/member.php?action=profile&uid=31)["Zzed"](https://forum.raspberryitaly.com/member.php?action=profile&uid=31) [Zoia](https://forum.raspberryitaly.com/member.php?action=profile&uid=31) ([zzed@raspberryitaly.com](mailto:zzed@raspberryitaly.com)), per la comunità italiana Raspberry Pi [www.raspberryitaly.com](http://www.raspberryitaly.com/). Distribuito con licenza [CC BY-NC-SA 3.0](https://creativecommons.org/licenses/by-nc-sa/3.0/it/). [The MagPi magazine](https://www.raspberrypi.org/magpi/) is published by Raspberry Pi (Trading) Ltd., Mount Pleasant House, Cambridge, CB3 0RN. ISSN: 2051-9982.**

## **17000 ft**

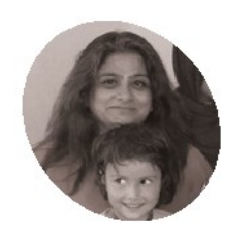

#### **Sujata Sahu**

**MAKER**

Una educatrice e veterana dell'IT professionale, Sujata è tornata in India e ha fondato 17000 ft dopo aver visitato la remota regione del Ladakh

[17000ft.org](http://www.17000ft.org/)

Come portare Internet a oltre cinque mila metri sull'Himalaya? Questo è quello che hanno dovuto capire la Fondazione 17000 ft e Sujata Sahu. Ecco il rapporto di **Rob Zwetsloot**

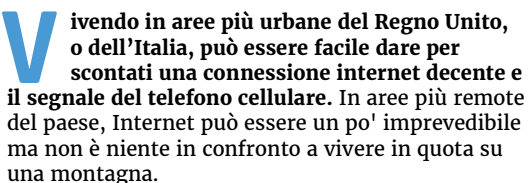

 "La Fondazione 17000 ft è un'organizzazione noprofit in India, istituita per migliorare la vita delle persone che risiedono in frazioni di montagna molto remote, in zone inaccessibili e isolate a causa degli aspri terreni montuosi", spiega la sua fondatrice, Sujata Sahu. "17000 ft ha le sue radici nel Ladakh d'alta quota, una regione nel desolato deserto freddo della regione di montagna himalayana dell'India. Situata ad altitudini

superiori a 2800 metri e con temperature che scendono fino a -50°C nelle zone abitate, questa zona ospita comunità tribali indigene residenti in centinaia di piccoli borghi sparsi. Questi villaggi sono remoti, isolati e soffrono della mancanza delle infrastrutture minime indispensabili e hanno una cittadinanza centenaria riluttante ma spinta a migrare in città lontane alla ricerca di una vita migliore. Il Ladakh ha una popolazione di poco meno di 300.000 persone che vivono su 60.000 km 2di aspro terreno di montagna, il cui sostentamento e la crescita dipende dalle infrastrutture, dalle risorse e dal sostegno fornito dal governo".

 I governi locali hanno costruito scuole. Tuttavia, non hanno risorse sufficienti oppure

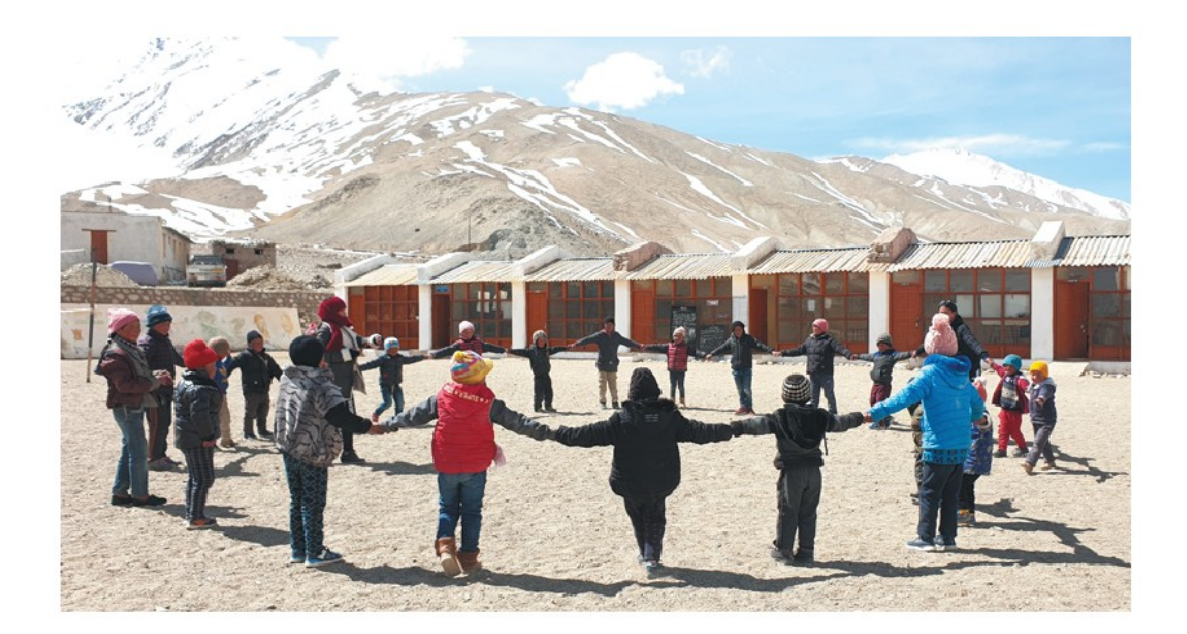

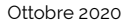

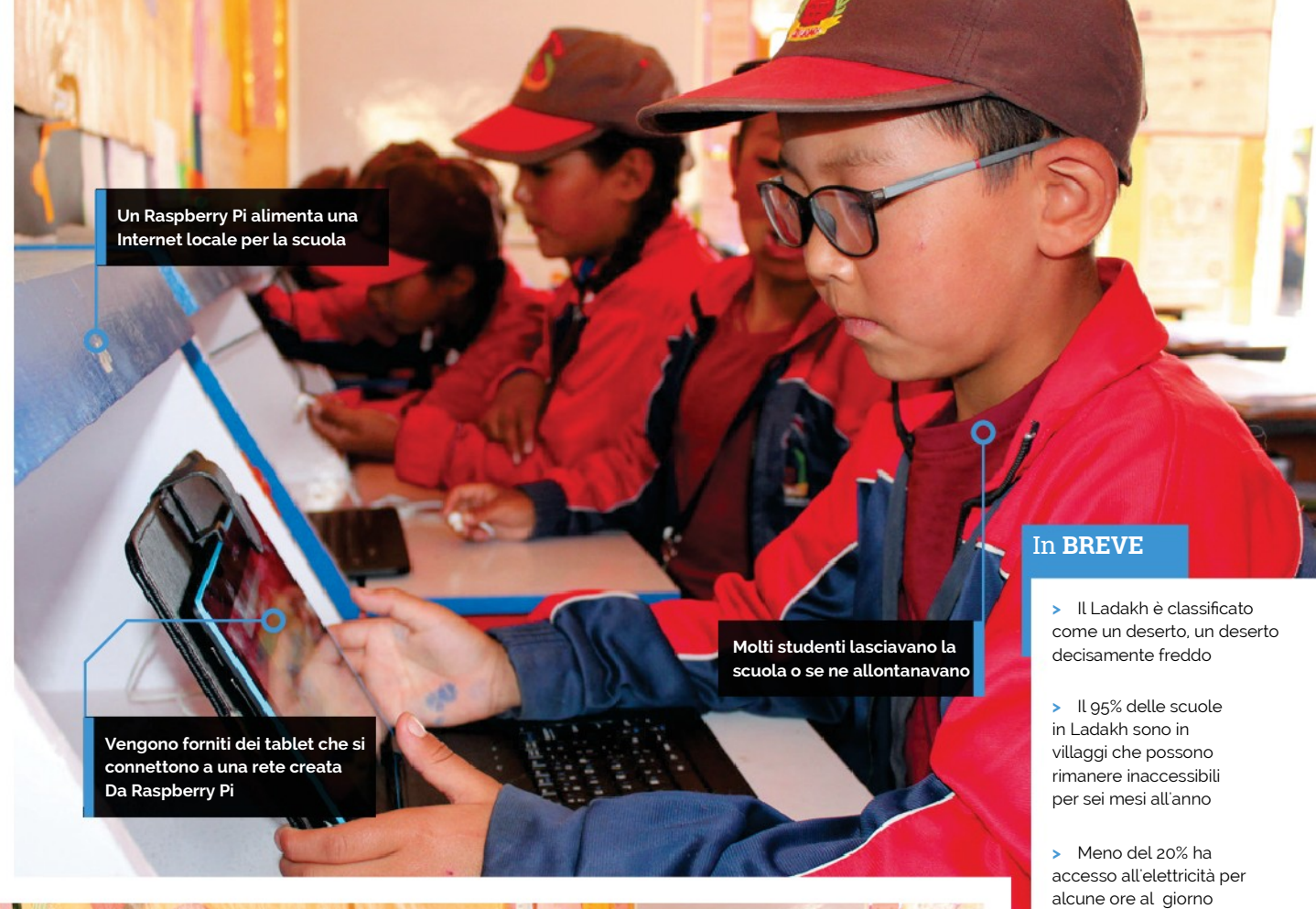

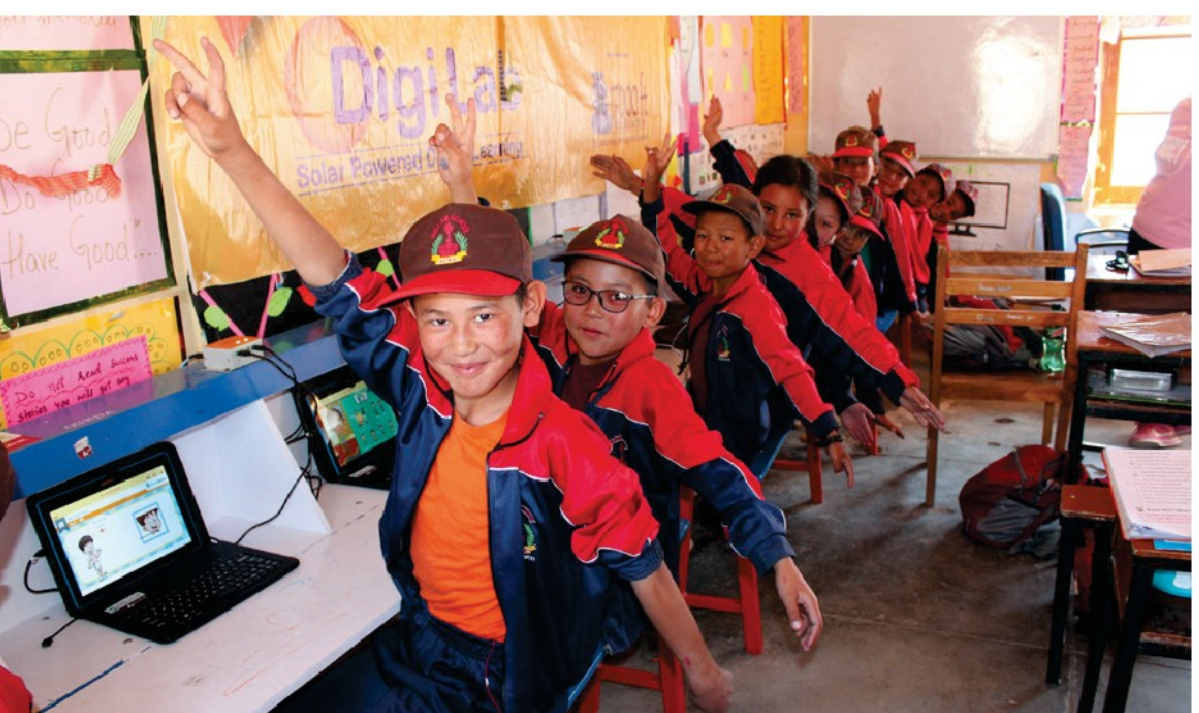

**>** Meno del 30% ha accesso alla copertura cellulare, che è 2G

**>** Gli studenti, quest'anno, hanno potuto portare a casa il tablet per imparare da remoto

Gli studenti hanno accesso alle risorse di apprendimento Scaricate nell'hub Raspberry Pi

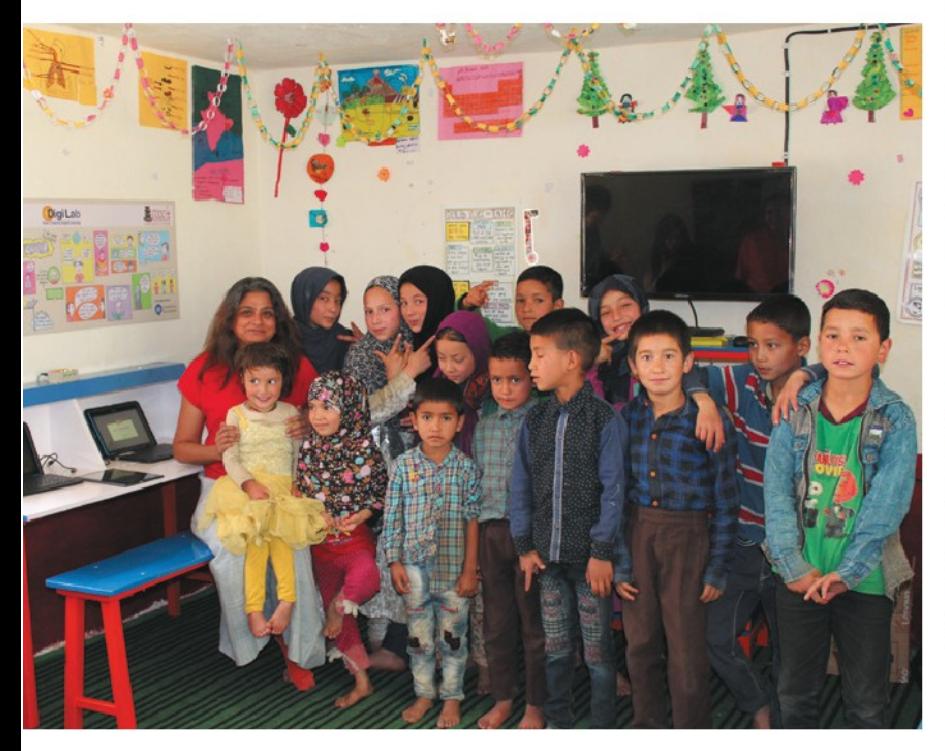

Un numero enorme di studenti ha già Beneficiato dal programma

insegnanti qualificati per essere veramente efficaci, risultando un problema con gli studenti che abbandonano o che vengono mandati in città. La missione di 17000 ft è trasformare l'educazione in queste comunità.

#### **Raspberry Pi in alta quota**

"La Fondazione oggi lavora in oltre 200 scuole governative remote per migliorare le infrastrutture scolastiche, rafforzare le capacità degli insegnanti, fornire migliori risorse per l'apprendimento, migliorando così la qualità dell'istruzione per i suoi figli", dice Sujata. "La Fondazione 17000 ft ha progettato e implementato un apprendimento digitale offline a energia solare unico nel suo genere, una soluzione chiamata DigiLab, utilizzando Raspberry Pi, che porta il potere dell'apprendimento digitale nelle aree che sono veramente off-grid e non hanno né elettricità né la connettività mobile, aiutando i bambini a imparare meglio, consentendo anche all'amministrazione locale di monitorare le prestazioni da remoto".

 Ogni scuola è dotata di energia fotovoltaica, computer Raspberry Pi che funzionano come Internet locale per la scuola e tablet per connettersi ad essa. Serve come "connettività dell'ultimo miglio" da una scuola remota nel

**II** Il sistema ha ora erogato oltre 60,000 ore di apprendimento a studenti in villaggi remoti $\overline{u}$ 

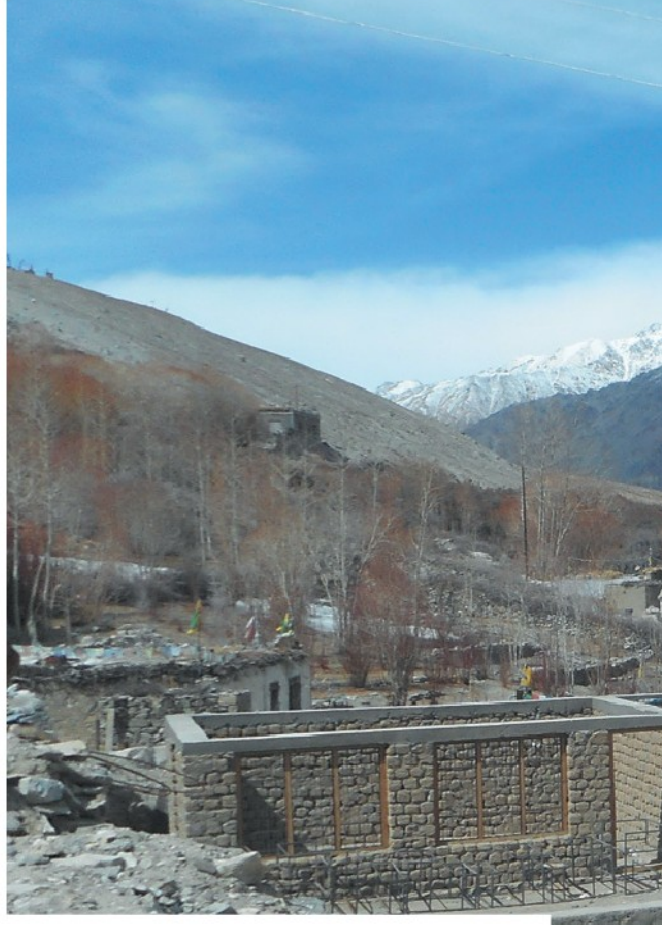

cloud, con un'app sul telefono di un insegnante che scaricherà i dati quando possibile e quindi aggiornerà i Raspberry Pi installati nella sua scuola.

#### **Successo remoto**

"La soluzione è stata per ora implementata in 120 scuole remote del Ladakh ed è allo studio di implementarla su larga scala per coprire l'intera regione", aggiunge Sujata. "Ora è stato eseguito con successo durante tre inverni del Ladakh, resistendo anche alle temperature più rigide di -50°C, senza guasti. Solo nel primo anno di implementazione, erano 5000 gli studenti iscritti, con oltre il 93% attivo. Il sistema ha erogato ora oltre 60.000 ore di apprendimento agli studenti in villaggi remoti e ha migliorato i risultati di apprendimento".

 Sta già aiutando a cambiare l'istruzione in zona durante l'inverno. Molti villaggi (e scuole) possono chiudere per un più di sei mesi e le famiglie che non possono andarsene di solito rimanevano senza una scuola funzionante. 17000 ft ha cambiato questo aspetto.

 "Nell'inverno tra il 2018 e il 2019, per la prima volta in pochi decenni, genitori e membri della comunità di molte di queste frazioni hanno deciso di avvantaggiarsi dei loro DigiLab e li hanno aperti affinché i loro figli imparassero nonostante i rigidi inverni e la mancanza di insegnanti", spiega Sujata. "I genitori si sono raggruppati per fornire impianti di riscaldamento di base (una Bukhari una stufa a legna o letame con una lunga canna fumaria) per portare un po' di calore e classi programmate per i bambini più grandi, permettendogli di apprendere al proprio ritmo, con i dati degli studenti continuamente registrati nei Raspberry Pi e a disposizione degli insegnanti per valutarli, una volta ritornati.

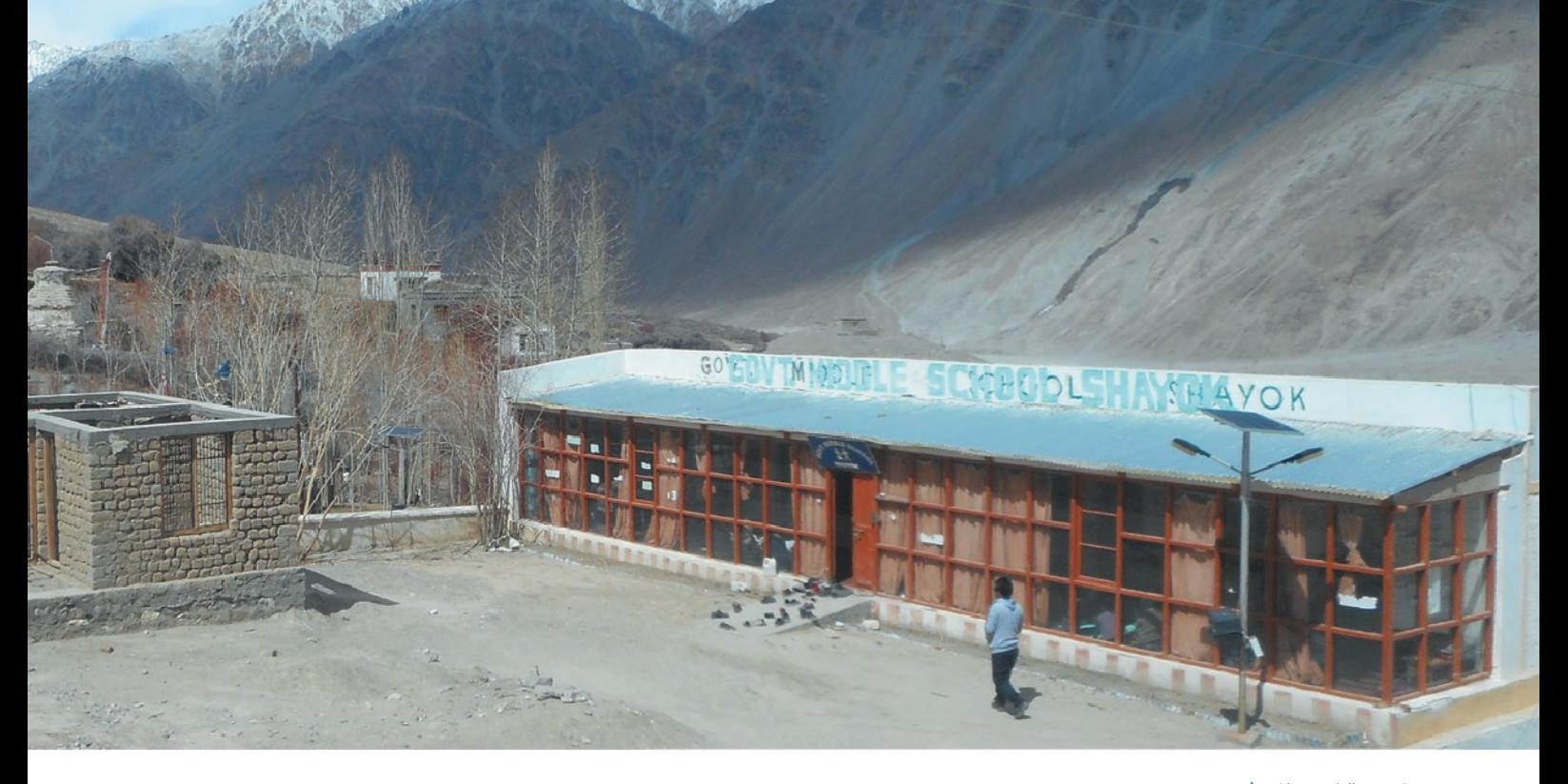

Il Programma DigiLab, che è stato reso possibile grazie alla presenza del Server Raspberry Pi, ha risolto un grosso problema che il Ladakhi si trovano ad affrontare da anni!"

#### **Come si può dare un aiuto?**

Sujata dice: "la Fondazione 17000 ft è una organizzazione no-profit e dipende dalle donazioni e dal supporto sia da individui singoli che da aziende. Questa soluzione è stata sviluppata dall'organizzazione con un budget limitato ed è stato implementata con successo in oltre cento frazioni. Raspberry Pi è stato un vantaggio per questo progetto, con il suo basso costo e le sue capacità di elaborazione che hanno contribuito a creare questa soluzione per un'area così remota. Tuttavia, il potenziale di Raspberry Pi è ancora inutilizzato e la soluzione necessita ancora di aggiornamenti per essere in grado di farlo scalare per coprire più scuole e offrire migliori funzionalità all'interno della scuola. 17000 ft è molto desiderosa di aiutare a portarlo in altre regioni simili e coprire più scuole in Ladakh che ancora rimangono ignorate. Ciò di cui abbiamo veramente bisogno sono fondi e supporto tecnico per poter portare il bene di questa soluzione a più bambini che sono ancora fuori dalla portata di Educazione tecnologia e apprendimento. Diamo il benvenuto ai contributi di qualsiasi entità per aiutarci in questo progetto".

 Per donazioni dall'estero, scrivere a **[sujata.sahu@17000ft.org](mailto:sujata.sahu@17000ft.org)**. I cittadini indiani possono donare tramite **17000ft.org/donate**. A Alcune delle scuole del villaggio che restano inutilizzate in inverno

Non tutti i bambini restano nei villaggi tutto l'anno

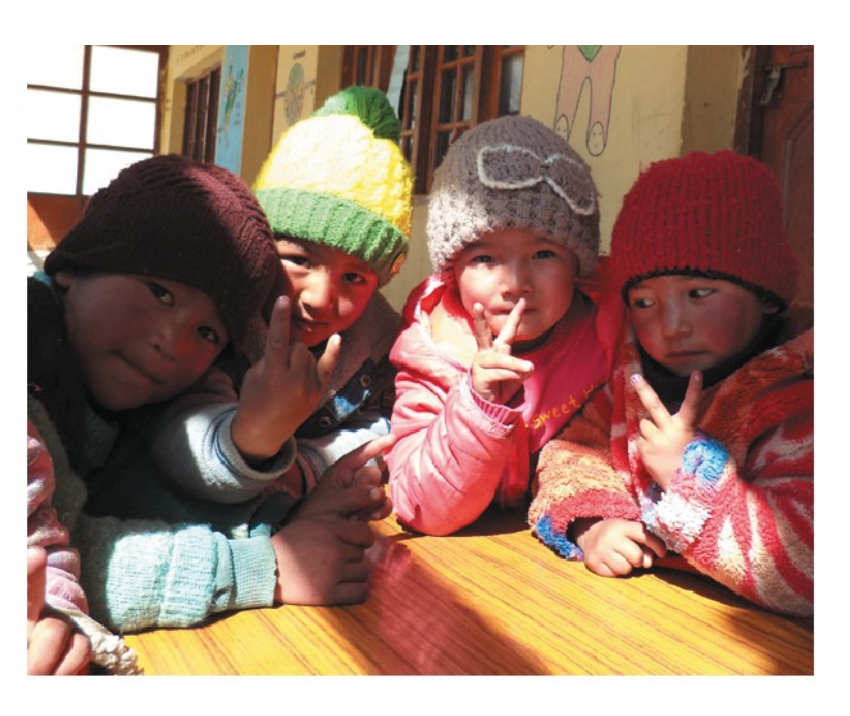

## **Air Hockey Robot**

Hai voglia di provare la tua abilità contro un difensore robotico di air hockey? Questo è intelligente, molto intelligente. **Nicola King** affina le sue capacità di tiratore scelto

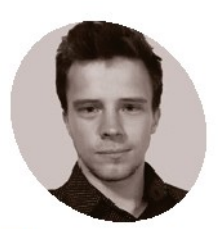

#### **Ondřej Sláma**

**MAKER**

Ondřej ha studiato Ingegneria meccatronica e scienze informatiche. Gli piacciono le sfide di ingegneria e i concorsi di programmazione e lavorare a progetti interessanti in una

squadra di persone con la medesima mentalità.

[magpi.cc/](http://magpi.cc/airhockeyrobot) [airhockeyrobot](http://magpi.cc/airhockeyrobot)

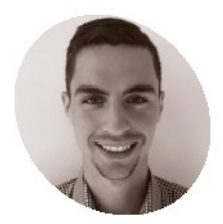

**Dominik Jasek**

**MAKER**

Dominik è un Entusiasta delle moderne tecnologie applicate nei progetti fai da te e ha studiato matematica e applicazioni **Informatice** [magpi.cc/](http://magpi.cc/airhockeyrobot)

[airhockeyrobot](http://magpi.cc/airhockeyrobot)

**Q douando Ondřej Sláma e Dominik Jasek, d<br>
studenti della Repubblica Ceca, studiava<br>
alla University of Technology di Brno e<br>
dovevano scrivere la loro tesi di corso, hanno uando Ondřej Sláma e Dominik Jasek, due studenti della Repubblica Ceca, studiavano alla University of Technology di Brno e scelto un progetto piuttosto coinvolgente: un Air Hockey Robot, controllato da Raspberry Pi.**

 "Ho sempre sognato di costruire un qualche progetto del tipo uomo contro macchina", ci dice Dominik. "All'università, ho avuto l'idea di costruire un air hockey robot. Ciò che mi ha ispirato di più nella progettazione del robot è stato sicuramente un progetto di JJRobots. Ho scelto le parti buone da quello e ho sostituito quelle meno buone, si spera migliorandolo. Fortunatamente per me, Ondřej si è unito a me molto presto e si è preso cura del Raspberry Pi. Abbiamo formato un ottimo duo".

#### **Dal nulla**

La coppia ha costruito l'intero progetto da zero, impiegando circa un anno. "Un sacco di lavoro andava fatto, prima ancora di pensare alla reale implementazione del robot che controlla l'altro lato del tavolo", rivela Ondřej. "Sarebbe difficile scegliere l'elemento più impegnativo. Dovevamo superare molte sfide, comprese quelle del cablaggio elettrico di tutto l'hardware selezionato, gli algoritmi di controllo del movimento del robot, la visione artificiale, gli algoritmi di strategia di gioco, l' interfaccia utente ecc".

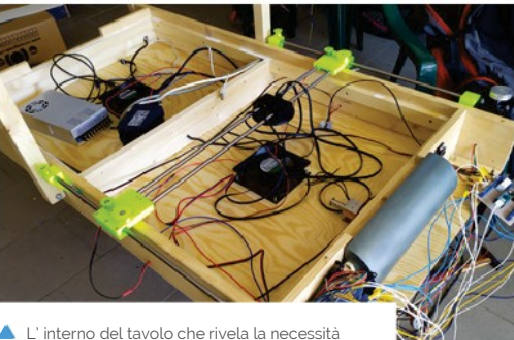

di due ventilatori e di un cablaggio esteso

 Dopo aver progettato il tavolo con Fusion 360, è stato costruito con abete rosso e compensato e una superficie di gioco in Alubond. Per garantire una scorrevolezza regolare del disco è stata praticata una maglia quadrata di 920 fori nel tavolo, consentendo all'aria di fluire, da due ventilatori posti sotto il tavolo, attraverso di essi.

 Per quanto riguarda l'aspetto meccanico, la coppia ha optato per un design "H-bot" per muovere la manopola del robot. Trattenuta in una custodia stampata in 3D, la manopola viene spostata utilizzando un sistema di cinghie e pulegge, con due motori passo-passo controllati da un Arduino Micro. "[Il design H-bot] è davvero la soluzione migliore per questo problema poiché entrambi gli stepper sono stazionari", spiega Dominik.

#### **Guarda e impara**

La potenza di elaborazione per il riconoscimento ottico del disco da parte del robot e la strategia AI sono forniti da un Raspberry Pi 4. È collegato a un Camera Module V1 montato nella parte a ponte del telaio, insieme a strisce LED per garantire una buona illuminazione. La fotocamera cattura i fotogrammi a circa 80 fps, e viene utilizzato OpenCV per riconoscere il disco verde brillante, in modo da determinare la sua posizione.

 Per la strategia del robot, Ondřej e Dominik originariamente prevedevano di utilizzare il machine learning. Si è rivelato, però, un passo troppo lungo, visti tutti gli altri problemi di messa a punto che hanno dovuto affrontare durante la creazione del progetto. "Il piano iniziale era di utilizzare il machine learning", afferma Ondřej. "Ma fidati di me. Abbiamo provato. Abbiamo provato molto, per farlo funzionare. Ma era letteralmente impossibile da implementare, visto quanto sia difficile addestrare un agente in uno spazio con stati così complessi, con uno spazio d'azione ancora più complesso."

 Invece, hanno programmato manualmente quattro tipi di algoritmi strategici leggermente differenti: puoi trovare il codice su GitHub: **[magpi.cc/airhockeycode](http://magpi.cc/airhockeycode)**.

 Il Raspberry Pi del progetto è anche connesso a un touchscreen con una GUI realizzata con Kivy.

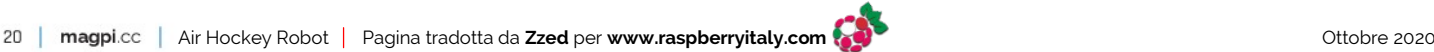

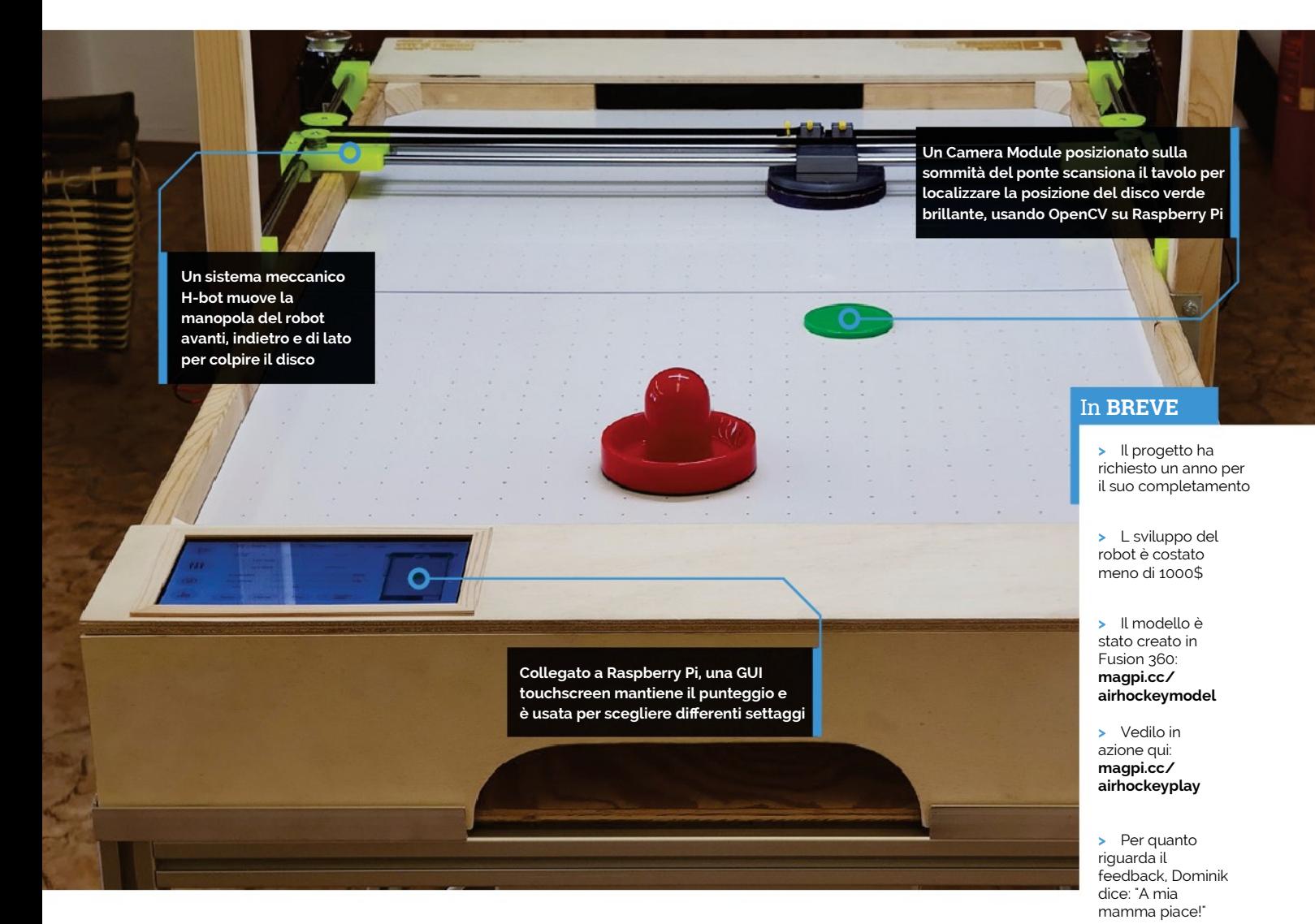

### **a** Abbiamo dovuto superare molte sfide, compreso il cablaggio elettrico di tutto l'hardware scelto **u**

A parte gli scopi della configurazione del gioco e tenere il punteggio, questo rende possibile "impostare tutti i tipi di parametri che vanno dalle proprietà/calibrazione della fotocamera alla velocità del motore e al tipo di strategia", spiega Ondřej.

 L'Air Hockey Robot è stato molto complicato e il progetto ha richiesto del tempo, ma il risultato è davvero un brillante esempio di ingegneria e programmazione, dove solo chi è intelligente può vincere. Quindi, quante volte sono riusciti a battere effettivamente il robot? "30-40% delle volte. Di più all'inizio, quando tutto non era ancora stato perfezionato", dice Dominik. "Ma è diventato sempre più difficile. Soprattutto per i giocatori non così bravi come noi".

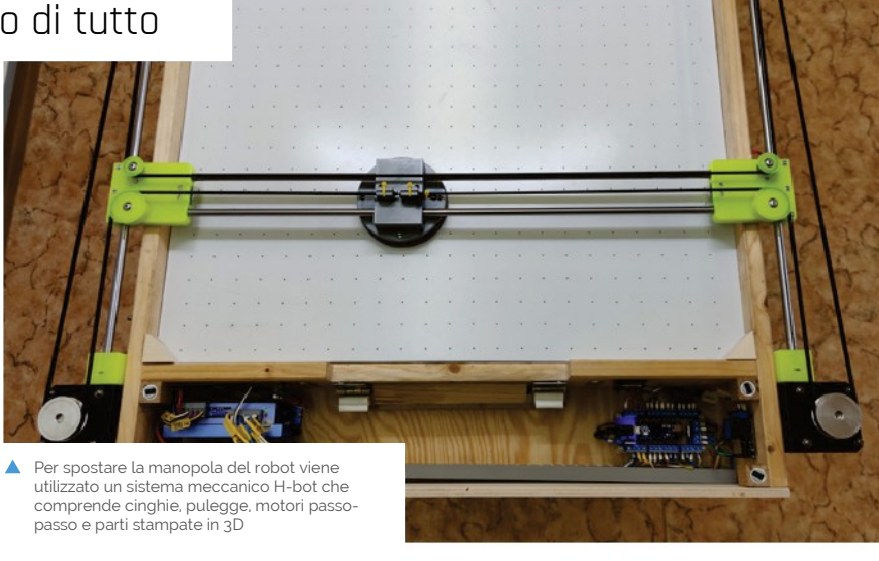

**Con la sua più veloce CPU quad-core a 1.5GHz e fino a 8GB di RAM, Raspberry Pi 4 è a tutti gli effetti un dispositivo informatico mobile** 

**in movimento**

**Usa Raspberry**

**Pi 4**

**ideale** 

## Costruisci un **Computer Portatile Raspberry Pi**

Porta il tuo Raspberry Pi a fare una passeggiata e programma al volo con la nostra guida al computer portatile. Di **Lucy Hattersley**

**pi-tap** 

**Usare un display touchscreen è una buona idea. Ti permette di Interagire con Raspberry Pi OS e di utilizzare il dispositivo come un tablet o un laptop touchscreen**

**La tastiera Bluetooth di pi-top (39 €) contiene anche un trackpad che ti consente di controllare Raspberry Pi come un laptop**

Challenge Yourself. <sup>areq</sup> jectured på <sub>sol</sub><br>Udle

**FEATURE | MägPi** 

**Propose of the manufacture of the maximum and team Raspberry Pi Press è un gruppo abbastanza mobile. La nostra sede è a Cambridge ma viviamo a Londra, Bournemouth, otremmo averlo già detto altre volte, ma il team Raspberry Pi Press è un gruppo abbastanza mobile.** La nostra sede è a New York, York e in una miriade di altri luoghi.

 Abbiamo trascorso molto tempo in viaggio con il computer Raspberry Pi e scoprire la "migliore soluzione portatile" per Raspberry Pi è qualcosa che per noi ha un vivo interesse personale.

 Si scopre che ci sono molti modi diversi per utilizzare un Raspberry Pi in movimento. Tutti più divertenti che trascinarsi dietro un noioso laptop. Con Raspberry Pi, puoi programmare, hackerare, fare making e scoprire l'elettronica, la robotica e l'informatica ovunque tu sia. Raspberry Pi è un computer ideale per il mobile computing, ma la single-board richiede molti componenti aggiuntivi per diventare un dispositivo mobile.

 I componenti chiave di Raspberry Pi (architettura Broadcom e processore ARM) sono, in molti modi, simili a quelli che si trovano negli smartphone moderni. Come tali, hanno un basso consumo energetico e sono in grado di eseguire potenti applicazioni Linux.

 A differenza di uno smartphone, Raspberry Pi è progettato per essere settato manualmente. Dovrai portare separatamente la tastiera, il mouse e un monitor. Per rendere il tutto mobile dovrai anche aggiungere una fonte di alimentazione, in genere sotto forma di una batteria power bank.

 È qui che diventa utile la caratteristica di avere un consumo basso. Per il Raspberry Pi 4, avrai bisogno di un alimentatore che eroghi almeno 5 volt e 3 ampere. Più avanti in questo speciale, PJ Evans usa un power bank Charmast (circa 19€).

 Una volta che hai sistemato l'alimentazione, è il momento di pensare a input e output. Trascinarsi dietro un monitor desktop, tastiera e mouse di dimensioni standard sarebbe un buon modo per tenersi in forma, ma un modo terribile per lavorare in mobilità.

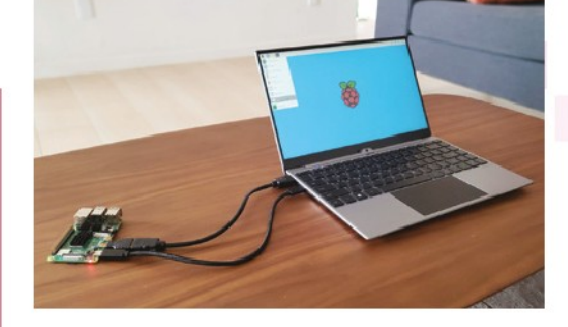

 Fortunatamente, ci sono molte soluzioni per dei piccoli schermi per Raspberry Pi, incluso il display touch Raspberry Pi ufficiale da 7 pollici (70€, **[magpi.cc/touchscreen](http://magpi.cc/touchscreen)**) e il più piccolo Display LCD IPS HDMI 720 × 1280 da 5 pollici OKDO (39€, **[magpi.cc/lcddisplay](http://magpi.cc/lcddisplay)**) Ci sono case anche in stile tablet come RasPad 3 (158€, **[raspad.com](http://raspad.com/)**).

### Abbiamo passato molto tempo on the road con Raspberry Pi

 Per la nostra build Raspberry Pi 2Go, vedi a partire da pagina 38, entra in gioco SmartiPi Touch 2 (**[magpi.cc/smartipi2](http://magpi.cc/smartipi2)**).

 Per la tastiera e il mouse, ci sono molte micro tastiere Bluetooth disponibili. In Raspberry Pi 2Go utilizziamo la Mini Wireless Bluetooth Keyboard di Pimoroni con touchpad (19€, **[magpi.cc/minikeyboard](http://magpi.cc/minikeyboard)** ). Pi Hut ha una tastiera di dimensioni più grandi con trackpad (41€, **[magpi.cc/wirelesskeyboard](http://magpi.cc/wirelesskeyboard)**).

 Abbiamo anche costruito un micro laptop più piccolo nel numero 74 di *The MagPi* (**[bit.ly/MagPi74It](http://bit.ly/MagPi74It)**). Quel laptop usa uno schermo PiTFT da 3,5 pollici ancora più piccolo, tastiera in miniatura Rii e una batteria LiPo.

I dock laptop sono tipicamente utilizzati per estendere il display del telefono, ma diventano una grande estensione laptop per il Raspberry Pi 4

I display touch screen per Raspberry Pi vengono utilizzati per creare potenti dispositivi tablet

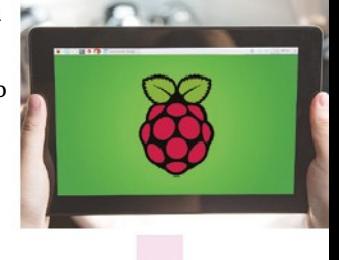

35

magpi.cc

## **USB-C e iPad Pro o Chromebook**

La connessione USB-C di Raspberry Pi 4 può essere usata per condividere sia l'alimentazione che i dati. Un processo di configurazione relativamente semplice (**[magpi.cc/ipadpro](http://magpi.cc/ipadpro)**) permette al dispositivo di apparire come una connessione di rete su iPad Pro. Usa Screens (**[magpi.cc/screensios](http://magpi.cc/screensios)**) e Termius (**[magpi.cc/termius](http://magpi.cc/termius)**) per accedere da remoto al sistema operativo di Raspberry Pi.

Ben Hardill (**[magpi.cc/hardill](http://magpi.cc/hardill)**) ha uno script per iPad Pro e ci assicura che è in arrivo una versione per gli altri computer portatili e Chromebook. Aspettati quindi una versione aggiornata a breve.

## **Laptop Opzioni popolari**

#### **RasPad 3**

#### **186\$/158€**

RasPad (**[magpi.cc/raspad](http://magpi.cc/raspad)**) progetta case e schermi che trasformano Raspberry Pi 4 in un dispositivo tablet. L'ultimo RasPad 3 funziona con Raspberry Pi 4

e contiene un touch screen da 10.1 pollici, altoparlante e batteria. Abbiamo recensito una versione precedente di RasPad nel numero 69 di *MagPi*  (**[magpi.cc/69](http://magpi.cc/69)**).

#### **NexDock Touch**

**269\$/230€ + spedizione**

Dock laptop, come quelli prodotti da NexDock (**[magpi.cc/nexdock2](http://magpi.cc/nexdock2)**) sono terminali con una tastiera, uno schermo e un trackpad. Usano un dispositivo separato (come come il tuo Raspberry Pi 4 o un telefono Android) come cervello. NexDock Touch è attualmente in pre-ordine (**[magpi.cc/nexdocktouch](http://magpi.cc/nexdocktouch)**).

### **pi-top 4 DIY Edition**

#### **100\$/86€**

Il nuovo pi-top 4 DIY Edition (**[magpi.cc/pitop4diy](http://magpi.cc/pitop4diy)**) racchiude un Raspberry Pi 4 con una batteria, quattro pulsanti, un piccolo OLED per visualizzare le informazioni ed una espansione personalizzata. Una Tastiera Bluetooth Pi-top opzionale (45\$/38€) e un Touch Display FHD (190\$/160€) lo rendono una soluzione dall'aspetto pulito per utilizzare Raspberry Pi in mobilità

pi-top è tornato con un nuovo laptop basato sulla sua soluzione pi-top 4 DIY Edition. Il pacchetto combina un touch screen dall'aspetto smart con una tastiera Bluetooth e il case pitop 4

 La build Raspberry Pi 2Go è più grande e più ambiziosa e (francamente) più utilizzabile. È anche facile da costruire, quindi speriamo che ti divertirai molto con essa.

#### **Procurati il tuo kit**

 Se costruire il tuo computer Raspberry Pi 2Go suona un po' scoraggiante, o se preferisci un computer portatile Raspberry Pi pronto per l'uso, dai un'occhiata a uno dei kit disponibili.

 Il nome più famoso per i laptop Raspberry Pi è pi-top, che ha creato soluzioni per Raspberry Pi portatili, fin dall'inizio. I dispositivi pi-top più vecchi sono straordinari laptop verde lime con un Raspberry Pi dentro. Sono ancora disponibili presso il rivenditore OKDO (**[okdo.com](http://okdo.com/)**), ma i modelli pitop 2 e pi-top 3 utilizzano computer Raspberry Pi meno recenti che non sono altrettanto veloci come il nuovo Raspberry Pi 4.

### **C'**è da divertirsi, usando Raspberry Pi come computer portatile  $\overline{u}$

 Il nuovo modello pi-top 4 ha un approccio molto diverso. È una custodia con un Raspberry Pi 4 all'interno. All'interno del case è presente una batteria interna con durata di cinque ore e un sistema di raffreddamento a ventola. Un mini schermo OLED 128×64 e quattro pulsanti sul case, forniscono informazioni su durata della batteria, utilizzo della CPU e rete.

 Un nuovo pi-top 4 DIY Edition (100\$/85€) porta il dispositivo in un mercato più ampio a un prezzo molto più abbordabile (dovrai aggiungere il tuo Raspberry Pi 4 al mix, ma questo ti consente di passare all'ultimo Raspberry Pi 4 con 8 GB di RAM se vuoi tutta la potenza in movimento).

 pi-top ha anche annunciato una nuova tastiera Bluetooth (38€) e Touch Display FHD (160€), un display touchscreen da 11 pollici in stile tablet per Raspberry Pi 4, di aspetto elegante. Non abbiamo ancora testato il nuovo schermo o la tastiera, poiché sono appena stati annunciati, nel momento in cui

#### **FEATURE | MägPi**

questo numero va in stampa. Ma il set combinato di pi-top 4, tastiera Bluetooth e display FHD touch è una opzione dall'aspetto professionale e accattivante. Aspettatevi presto una recensione completa.

 Un'altra opzione per un laptop Raspberry Pi pre-costruito è CrowPi2 (£231/\$300, **[magpi.cc/crowpi2review](http://magpi.cc/crowpi2review)**). Recensito in *The MagPi* n°97, CrowPi2 è abbastanza costoso e devi aggiungere la batteria. La presenza di vari componenti per l'apprendimento dell'elettronica aggiunge anche una notevole quantità di peso al laptop. Ma se stai cercando di imparare in mobilità, è un'ottima stazione di istruzione mobile.

#### **La terza via**

C'è un'altra opzione per utilizzare Raspberry Pi in movimento che ha guadagnato molto consenso. Piuttosto che costruire un laptop Raspberry Pi, puoi usare uno schermo e tastiera con esso.

 I dispositivi noti come "dock laptop" o "lapdock" sono progettati per connettersi a telefoni cellulari Android e fornire un'interfaccia a schermo intero e una tastiera. Scambia il telefono Android con un Raspberry Pi e avrai uno schermo, una tastiera e un computer, se non tutto in un dispositivo almeno tutto in un unico posto.

 Abbiamo testato il NexDock 2(**[magpi.cc/nexdock2](http://magpi.cc/nexdock2)**) e lo abbiamo trovato un metodo utile per accedere a Raspberry Pi in movimento. Il NexDock Touch è in arrivo (**[magpi.cc/nexdocktouch](http://magpi.cc/nexdocktouch)**) e, come la tastiera e schermo dei i pi-top 4, aggiunge un touchscreen. Disponibile per il pre-ordine, a 269\$ + 40\$ per la spedizione dal Regno Unito (263€ più tasse di importazione e IVA). Non lo abbiamo testato, ma sarà interessante confrontarlo con l'offerta di valore leggermente migliore di pi-top.

 Un'ultima soluzione che ci sta a cuore al momento è utilizzare la connessione USB-C di Raspberry Pi 4 per condividere dati e alimentazione con un dispositivo compatibile. Di recente abbiamo collegato un Raspberry Pi 4 a un iPad Pro con questo

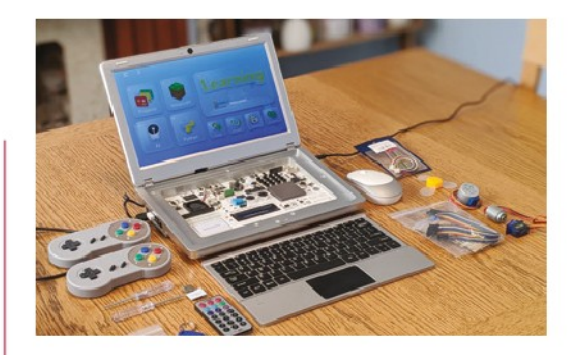

metodo (**[magpi.cc/ipadpro](http://magpi.cc/ipadpro)**) e prevediamo di estendere il tutorial a Google Chromebook e altri laptop con connessioni USB-C. L'indirizzo IP statico consente di utilizzare VNC (**[magpi.cc/vnc](http://magpi.cc/vnc)**) o SSH (**[magpi.cc/ssh](http://magpi.cc/ssh)**) per connettersi direttamente a Raspberry Pi e controllarlo.

 Ovviamente, questo richiede di possedere un Chromebook o un iPad Pro e il costo di questi è molto più alto rispetto a qualsiasi altra soluzione qui mostrata. Ma se ne hai già uno, questa è una soluzione pulita.

 Qualunque sia il metodo scelto, è una gioia usare Raspberry Pi come computer portatile. Raspberry Pi 4 è un'ottima macchina desktop Linux, in grado di sbrigare tutto il tuo normale compito lavorativo. Inoltre, Raspberry Pi è un fantastico strumento di programmazione, elettronica e apprendimento - Il sistema operativo di Raspberry Pi è molto più stimolante della routine tra social media, siti web e banale lavoro d'ufficio che la maggior parte dei laptop sopporta sogni giorno.

 Porta il tuo Raspberry Pi al bar o accendilo durante il tuo tragitto giornaliero, o anche in ufficio e troverai un mondo di istruzione e hackeraggio elettronico che viene con te.

Raspberry Pi è un'ottima ◢ macchina da lavoro portatile e puoi usarla per imparare elettronica e programmazione

Un tablet Raspberry Pi è molto più adatto alla programmazione rispetto a un classico dispositivo tablet

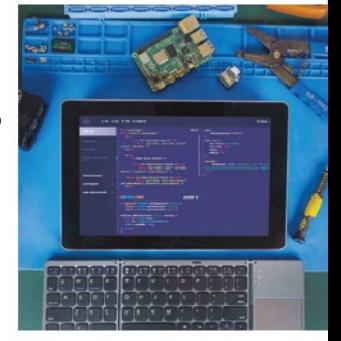

## **Costruisci un mini laptop**

Un diverso tipo di build del laptop può essere trovato su *The MagPi* numero 74 (**[bit.ly/MagPi74It](http://bit.ly/MagPi74It)**). Le istruzioni per la costruzione possono essere trovate anche sul nostro sito web (**[magpi.cc/buildalaptop](http://magpi.cc/buildalaptop)**). Combina uno schermo PiTFT da 3,5 pollici con una tastiera in miniatura Rii e una batteria PowerBoost. È una versione molto più piccola del laptop in questa rivista e utilizza Raspberry Pi Zero W.

## **Raspberry Pi 2Go Fai una Workstation portatile**

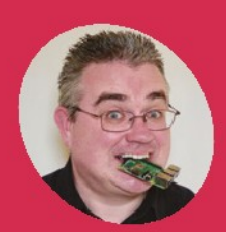

Pronto per partire? Costruisci una workstation Raspberry Pi portatile e sarai in grado di fare making in movimrento

 $\overline{a}$ 

837141

**PJ Evans AKER**

**M**

PJ è un ingegnere e scrittore di software, e non è mai consapevolmente più lontano di un metro da un Raspberry Pi. [@mrpjevans](https://twitter.com/mrpjevans)

> **Utilizzando il touchscreen ufficiale Raspberry Pi. il progetto diviene un po' più elaborato di un laptop medio**

**Nonostante le sue**  dimensioni, questa tastie **Bluetooth è sorprendentemente facile da usare e dispone di un trackpad multigesture**

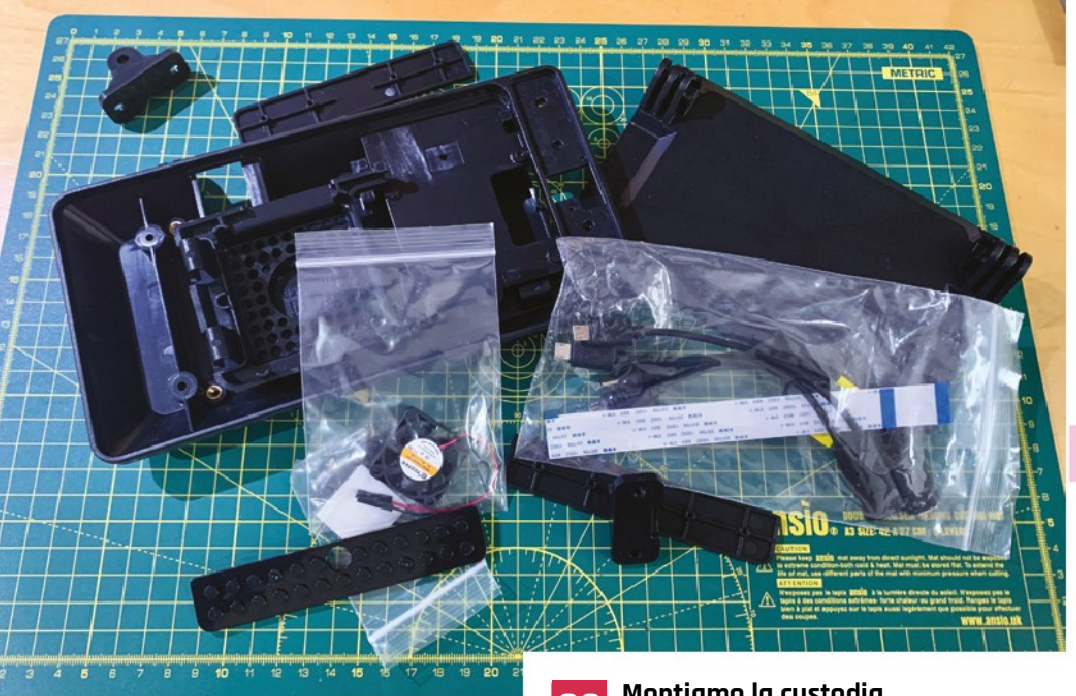

è un'ottima soluzione per l'informatica<br>portatile sotto forma di Raspberry Pi e<br>alcuni accessori. È valido tanto quanto<br>un normale lanton per il lavoro, ed è anche meglio  **portatile sotto forma di Raspberry Pi e alcuni accessori.** È valido tanto quanto un normale laptop per il lavoro, ed è anche meglio per l'apprendimento della programmazione e dell'elettronica.

 Nessun laptop può ricreare facilmente la potenza del GPIO di Raspberry Pi e del sistema operativo Raspbian con cui puoi controllarlo. Se vuoi sensori, LED, motori e altro in movimento, hai bisogno di un setup Raspberry Pi che puoi portare ovunque.

 Quindi, invece di costruire un laptop, faremo un kit portatile per il maker:il Raspberry Pi 2Go.

#### **01 Preparare Raspberry Pi**

 Come con la maggior parte dei nostri tutorial, iniziamo assicurandoci che il nostro Raspberry Pi 4 sia preparato e pronto per l'uso. Per il nostro progetto è molto importante farlo prima, poiché l'accesso alla scheda microSD verrà bloccato una volta che la custodia sarà assemblata. Per sfruttare al massimo il touchscreen, installa Raspberry Pi OS "full" con il software consigliato. Assicurati di effettuare i consueti passaggi per la connessione wireless e per l'aggiornamento di tutto il software all'ultima versione. Inoltre, accertati che la porta della fotocamera sia abilitata facendo clic sul logo di Raspberry Pi, quindi Impostazioni> Configurazione Raspberry Pi> Interfacce.

**02 Montiamo la custodia** Successivamente, iniziamo a montare la custodia. Noi abbiamo scelto il case SmartiPi Touch 2, un modello molto ben fatto che non solo monta il touchscreen e il Raspberry Pi 4 in una precisa configurazione fianco a fianco, ma ha anche lo spazio per un modulo fotocamera Raspberry Pi opzionale. La custodia SmartiPi Touch 2 viene fornita con un grande numero di accessori e varie opzioni di configurazione, quindi dai un'occhiata al loro sito web per le istruzioni complete su come posizionare e proteggere lo schermo e facoltativamente la macchina fotografica. Infine, monta il Raspberry Pi 4 e collega i cavi a nastro come indicato.

**03 Tenerlo fresco** Il case SmartiPi Touch 2 viene fornito con un gruppo ventola che può essere posizionato sopra al Raspberry Pi 4. Il calore sviluppato dalla CPU è stato un argomento molto caldo negli ultimi mesi, quindi potresti voler approfittare di questa opzione. SmartiPi raccomanda che la ventola non è necessaria se si è aggiornato Raspberry Pi 4 con il firmware più recente. Apri una finestra di Terminale e inserisci:

#### sudo apt -y update && sudo apt -y full-upgrade

Se poi desideri ancora utilizzare la ventola è completamente una tua decisione. Abbiamo scelto di utilizzare il coperchio piano, rimuovendo il pannello a pressione in modo che i pin del GPIO siano esposti.

Il case SmartiPi Touch 2 viene fornito con una impressionante serie di parti e opzioni

#### **Cosa Serve**

- **>** SmartiPi Touch 2 **[magpi.cc/smartipi2](http://magpi.cc/smartipi2)**
- **>** Tastiera Bluetooth **[magpi.cc/](http://magpi.cc/minikeyboard) [minikeyboard](http://magpi.cc/minikeyboard)**
- **>** Camera Module **[magpi.cc/](http://magpi.cc/magpi.cc/cameramodule) [cameramodule](http://magpi.cc/magpi.cc/cameramodule)**
- **>** Mini Black HAT Hack3r **[magpi.cc/hack3r](http://magpi.cc/hack3r)**
- **>** Power banck da 10,400 mAh Charmast **[magpi.cc/powerbank](http://magpi.cc/powerbank)**
- **>** Borsa BUBM
- **[magpi.cc/bubm](http://magpi.cc/bubm)**
- **>** CamJam EduKit [magpi.cc/edukit](http://magpi.cc/edukit)
- **>** Stemma stirabile **[magpi.cc/patch](http://magpi.cc/patch)**

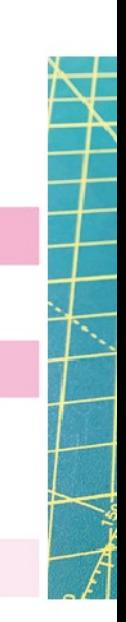

L'assemblaggio ha richiesto circa 30 minuti. Sono forniti lunghi cavi a nastro in modo che computer e fotocamera possono essere sistemati accanto al PCB del display

## **Top Tip**

#### Sono coperto?

SmartiPi (**[smarticase.com](http://smarticase.com/)**) vende coperture aggiuntive per fare spazio a HAT fullsize e persino circuiti personalizzati.

#### **04 Uno stand che offre**

 $AOS$  $2501$ 

 $90/02$ **BO706 1050 60V VW** 

 $A00$ 

**1-MA AOS OSOL** 

 $L - MA$ 

**WM** 

 $M_{Mb}$ 

90202

 $350<sub>1</sub>$ 

 Hai alcune opzioni quando si tratta di rendere stabile SmartiPi Touch 2. Le cerniere della base si incastrano nelle scanalature del corpo principale, permettendoti di inclinare il gruppo con l'angolo preferito. Questo funziona bene anche per "appiattire" il Raspberry Pi 2Go per il trasporto. Se questo ti piace assicurati che i cardini della base siano rivolti verso l'alto e verso di te in modo che la base si pieghi all'indietro, a filo con lo schermo. Un'altra opzione è usare le cerniere di montaggio in dotazione per connettere una base personalizzata o ruotare la base per mettere ordine nello spazio di lavoro (sebbene possa essere un po' meno stabile senza supporto!).

### **D** Alcune opzioni per rendere stabile lo SmartiPi Touch 2

## **05 La coppia perfetta** È ora il momento di testare la

configurazione. Connetti una normale tastiera e un mouse USB per verificare che il Raspberry Pi 4 si stia avviando e lo schermo sia funzionante e ruotato correttamente (dovrebbe esserlo a meno che tu abbia modificato le impostazioni in **boot/ config.txt**). Quando sei soddisfatto, puoi accoppiare la tastiera Bluetooth. Se hai lo stesso modello che abbiamo usato noi, accendi la tastiera, quindi premi **FN+C** insieme fino a quando la luce blu lampeggia. Adesso su Raspberry Pi OS Desktop, fai clic sull'icona Bluetooth, quindi "Aggiungi

dispositivo". Quando viene visualizzata la tastiera, selezionala e fai clic su Associa, seguendo le istruzioni sullo schermo. Ora la tastiera funzionerà e puoi scollegare quella USB.

### **06 Tempo per un po' di hacking**

 Se vogliamo un kit Raspberry Pi portatile per il physical computing, abbiamo bisogno di accedere ai pin GPIO. Poiché questi si trovano ora sul retro dello schermo, dovremo estenderli in qualche modo. Fortunatamente, Pimoroni ha la soluzione perfetta con la Mini Black HAT Hack3r. Questa è una scheda con due blocchi GPIO e un cavo a nastro che si inserisce nel GPIO di Raspberry Pi 4. Ora hai due connettori GPIO con cui giocare che sono situati sul davanti della custodia SmartiPi Touch 2. L'installazione è abbastanza semplice, ma comporta un'attenta piegatura del cavo e deve essere fatta con tutto spento.

## **07 Pronto per il tuo primo piano?**<br> **Se hai settato l'opzione della fotocamera,**

allora puoi effettuare videoconferenze con altri maker appassionati di Raspberry Pi, ma potresti notare un problema. La fotocamera è montata lateralmente, quindi significa che sei di traverso anche tu. Per risolvere questo problema hai alcune opzioni quando si tratta di rendere stabile

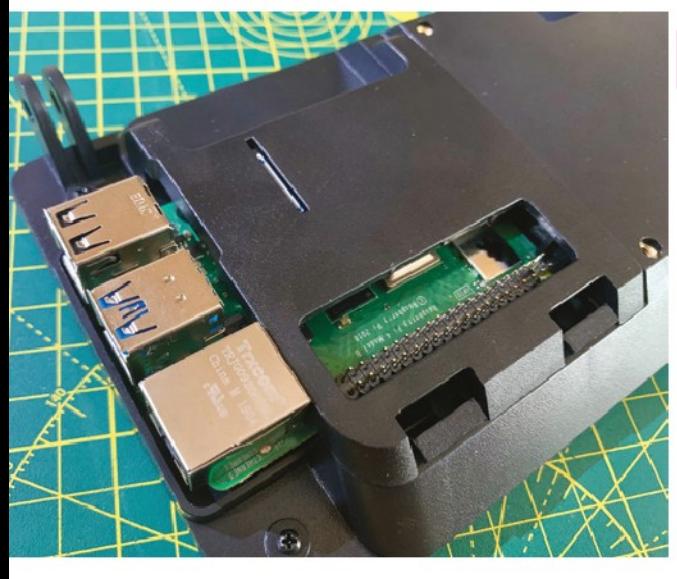

lo SmartiPi Touch 2 e riprenderti nel modo giusto, apri una finestra del Terminale e inserisci questo:

#### sudo nano /etc/rc.local

Trova la riga finale, **exit 0**, e nella riga *precedente*, aggiungi quanto segue:

v4l2-ctl --set-ctrl=rotate=90

Ora esci da Nano con **CTRL+X** seguito da **Y**. Riavvia per far funzionare correttamente la fotocamera.

**08 Tu hai la potenza** Poiché la custodia è assemblata e la tastiera Bluetooth funziona, probabilmente ti mancherà una sola cosa: l'alimentazione. Per una migliore portabilità, possiamo utilizzare una batteria per alimentare Raspberry Pi 4, schermo e fotocamera. Abbiamo scelto l'unità Charmast per molti motivi: la qualità costruttiva, le dimensioni compatte, la capacità di 10.000 mAh, ma soprattutto la capacità di erogare 3 ampere tramite USB-C. Questo è essenziale se vuoi lavorare con un Raspberry Pi 4 e accessori senza cadute di tensione. La batteria si collega tramite un breve cavo di alimentazione USB-C personalizzato allo SmartiPi Touch 2 per alimentare direttamente sia il Raspberry Pi 4 che il touchscreen.

**09 Investimenti sonori** La nostra build non ha alcuna uscita audio, ma se questo è qualcosa di cui hai bisogno, allora hai alcune opzioni. È possibile collegare il jack AV da 3,5 mm sul Raspberry Pi a un dispositivo attivo come un altoparlante portatile alimentato a batteria. In alternativa, una soluzione più permanente sarebbe utilizzare un piccolo amplificatore come il MAX98357A di Adafruit (**[magpi.cc/max98357a](http://magpi.cc/max98357a)**) e un altoparlante da 3 W. Una opzione divertente sarebbe aggiungere un Pimoroni Pirate Audio Speaker (**[magpi.cc](http://magpi.cc/pirateaudio) [pirateaudio](http://magpi.cc/pirateaudio)**) a uno dei connettori GPIO del Mini

Black HAT Hack3r, per un suono decente con uno schermo OLED.

**10 Impacchettare**<br>
Ora abbiamo tutte le nostre parti pronte. Per evitare di portarle in giro sciolte, avremo bisogno di una custodia - il fattore di forma preferito dai case del produttore BUBM è perfetto per lo SmartiPi Touch 2. La custodia scelta ha due scomparti: uno profondo con divisori velcro e uno spazio più basso per i cavi con cerniera e vincoli elastici. A condizione che la base SmartiPi Touch 2 sia montata rivolta all'indietro, puoi metterla piatta e posizionarla nell'area profonda con la tastiera in alto. Il Mini Black HAT Hack3r e il power bank si inseriscono facilmente nell'area meno profonda.

#### **11 Aggiungere chicche**

 Ora la parte divertente: aggiungere chicche per migliorare il tuo Raspberry Pi 4 portatile. Se vuoi fare physical computing in movimento, come primo elemento, ti consigliamo una piccola breadboard. Poi hai bisogno di qualcosa da collegare a quella breadboard. Se stai iniziando con l'elettronica, un CamJam EduKit #1 è un kit economico che ti offre alcuni primi componenti e fogli di lavoro per la prima avventura nel physical computing. Per un tocco finale, abbiamo anche un logo Adafruit Raspberry Pi da stirare e far aderire alla nostra custodia. Ora possiamo realizzare un progetto con Raspberry Pi, ovunque.

In questa configurazione, Raspberry Pi 4 è protetto, ma noi possiamo ancora accedere ai pin GPIO

### **Top Tip**

#### Aggiungi mattoncini

SmartiPi Touch 2 viene fornito con tre diverse piastre frontali per macchina fotografica. Quella che abbiamo usato è compatibile con Lego

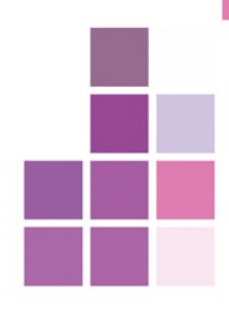

Non interessa usare il GPIO? Questa è una postazione di lavoro ancora molto portatile e utilizzabile

### **12 Alternative**

 Questo progetto può essere personalizzato in vari modi. Ingrandirlo con uno schermo più grande – o più rimpicciolirlo con un touchscreen basato su HAT, come nel progetto del mini-laptop che abbiamo realizzato in *The MagPi* #74 (**[bit.ly/MagPi74It](http://bit.ly/MagPi74It)**). Puoi anche aggiungere il kit con HAT come Pimoroni Enviro (**[magpi.cc/enviro](http://magpi.cc/enviro)**) o Breakout Garden (**[magpi.cc/breakoutgarden](http://magpi.cc/breakoutgarden)**) che supporta fino a sei diversi sensori display contemporaneamente.

Se è un po' troppo, Pi Supply's Traffic HAT (**[magpi.cc/traffichat](http://magpi.cc/traffichat)**) ti dà tre LED giganti, un pulsante e un cicalino in un unico pacchetto - ideale per i principianti. Diventa creativo in movimento.

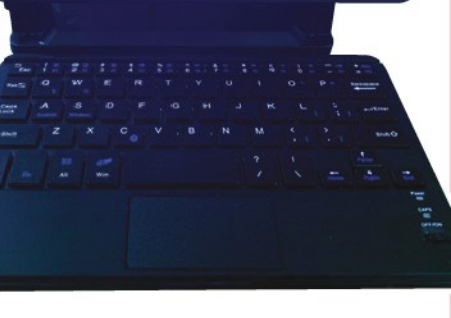

# **P**

## **High Quality Camera:** Crea una cabina fotografica in Minecraft

Crea una cabina fotografica in Minecraft che scatta foto del mondo reale. Cosa vedrai nei tuoi viaggi?

**March (EDF)** inecraft Pi non è solo molto divertente d<br>
giocare, puoi anche usare la<br>
programmazione Python per manipolare<br>
il mondo di Minecraft e creare varie strutture al  **inecraft Pi non è solo molto divertente da giocare, puoi anche usare la programmazione Python per manipolare suo interno.** Andando oltre, puoi persino farlo interagire con il mondo reale. In questa puntata, faremo in modo che Minecraft attivi il Camera Module o la HQ Camera con il codice ogni volta che un giocatore entra in una cabina fotografica virtuale.

 La prima cosa che devi fare è importare l'API di Minecraft (interfaccia di programmazione dell'applicazione). Ciò ti consente di connetterti a Minecraft e programmarlo con Python. Devi importare la classe PiCamera di picamera per controllare la fotocamera e il modulo time per aggiungere un piccolo ritardo tra lo scatto di ogni foto.

#### *O* Devi poter far entrare il tuo giocatore all'interno e sul blocco trigger  $\overline{\boldsymbol{v}}$

 Apri Minecraft dal menu delle applicazioni (se non è presente in Giochi, installalo tramite lo strumento Software Consigliato), quindi apri un mondo esistente o creane uno nuovo. Muovi la finestra di Minecraft su un lato dello schermo. Dovrai utilizzare il tasto **TAB** per togliere il fuoco del mouse dalla finestra di Minecraft, per spostarla. Questo sarà necessario in seguito, quando passerai tra le finestre di Minecraft e Python.

 Apri Thonny dal menu delle applicazioni. Questo aprirà l'editor di codice che utilizzerai per scrivere il programma photo booth.

 Inserisci il codice da **listing1.py** o scaricalo. Salva con **CTRL+S** ed esegui il programma con **F5**.

Dovresti vedere il messaggio "Trova la cabina fotografica" apparire nel mondo di Minecraft. Questa è la prima parte del codice. Ora interrompi il programma in esecuzione premendo **CTRL+C**.

#### **Test della camera**

Successivamente, ci assicureremo che la videocamera sia configurata. Noi abbiamo impostato la fotocamera per mostrare una anteprima di due secondi, così che puoi metterti in posa e sorridere, prima che venga scattata la foto. L'immagine viene memorizzata in un file chiamato **selfie.jpg** nella tua directory home (**/home/pi**).

 Ora devi creare una cabina fotografica nel mondo di Minecraft. Questa operazione viene eseguita manualmente e può essere costruita ovunque tu voglia. Utilizzando qualsiasi tipo di blocco, costruisci la tua cabina fotografica. Può avere qualsiasi forma, ma dovrebbe avere uno spazio libero all'interno largo almeno un blocco, in modo che il giocatore ci possa entrare.

 Dopo aver creato la cabina fotografica, devi poter spostare il giocatore dentro e sul blocco trigger. Questo è il blocco dove si posiziona il giocatore per eseguire la funzione che hai scritto nel primo passaggio, che attiverà la fotocamera. Nell'ambiente Minecraft, la tua posizione è data in riferimento agli assi x, y e z. Guarda in alto a destra della finestra e vedrai le coordinate x, y e z del tuo giocatore, ad esempio, 10.5, 9.0, -44.3. Supponendo che tu sia ancora nella cabina, allora queste sono anche le coordinate x, y e z del blocco trigger della tua cabina

#### **Entra nella tua cabina fotografica**

Annota tutte e tre le coordinate del blocco trigger della videocamera. Quando giochi a Minecraft, il tuo programma dovrà verificare che tu sia all'interno della cabina fotografica. Se lo sei, allora attiverà la funzione **take\_the\_pic** e scatterà una

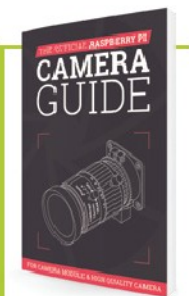

#### La Raspberry Pi Camera Guide ufficiale

Per ulteriori tutorial su come usare la tua HQ Camera o il Camera Module, dai un'occhiata al nostro nuovo libro, *The Official Raspberry Pi Camera Guide*. Le sue 132 pagine sono piene di informazioni essenziali e di una raccolta di progetti entusiasmanti **[magpi.cc/](http://magpi.cc/cameraguide) [cameraguide](http://magpi.cc/cameraguide)**

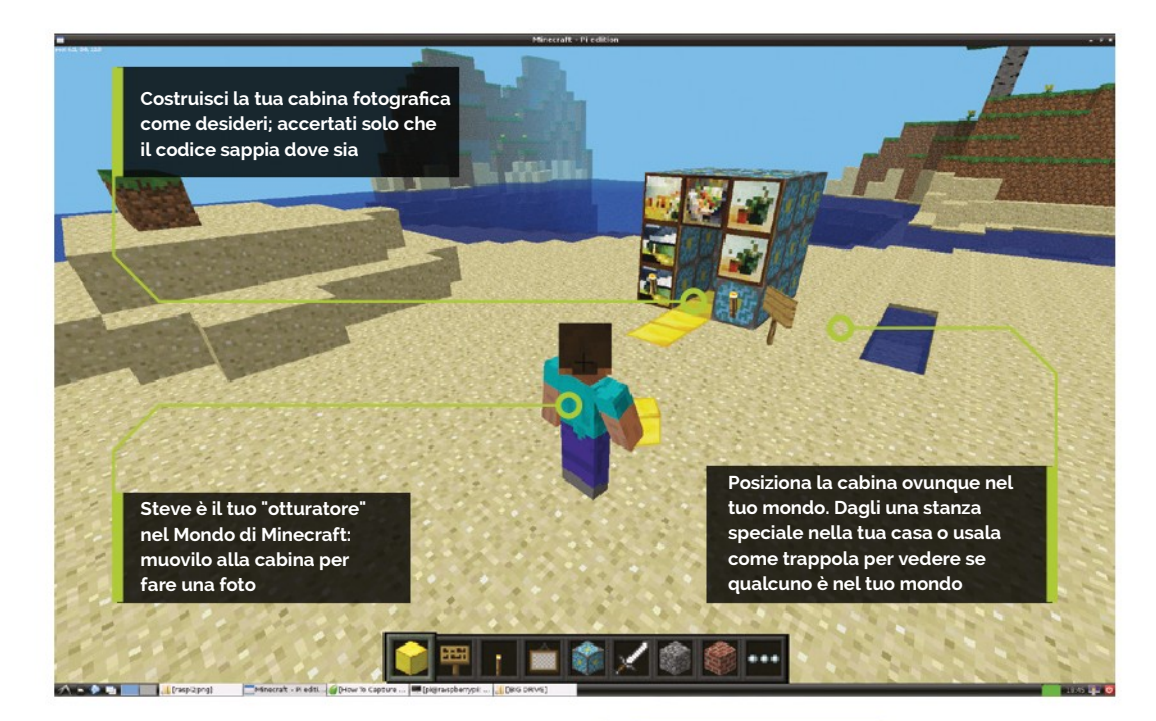

con la telecamera. Per fare ciò, Minecraft deve sapere dove sei nel mondo.

 Per trovare la tua posizione, usa il codice **x, y, z = mc.player.getPos()**. In questo modo vengono salvate le posizioni x, y e z del giocatore nelle variabili **x**, **y**, e **z**. È quindi possibile utilizzare **print(x)** per stampare il valore x, o **print(x, y, z)** per vederle tutte se lo desideri, per aggiungerlo al codice. Ora conosci la posizione del giocatore, puoi provare a vedere se si trova nella cabina fotografica.

 A questo punto abbiamo una cabina fotografica, le coordinate del blocco trigger, un codice per controllare la fotocamera e scattare una foto. La prossima parte del codice serve per verificare se il programma sa quando sei nella cabina fotografica. Per farlo, creiamo un loop che controlla se le coordinate del giocatore corrispondono alle coordinate del blocco trigger. Se lo sono, sei in piedi nella cabina fotografica. Per questo, usiamo una semplice istruzione **if** che è nota come condizionale.

 Cambia la riga **if** nel codice per assicurarti che le coordinate che inserisci siano quelle della tua cabina fotografica. Salva ed esegui il codice per testarlo: entra nella tua cabina fotografica e dovresti vedere il messaggio "Sei nella cabina fotografica! " nella finestra di Minecraft.

 Noterai che l'istruzione **if** controlla se il valore x è maggiore o uguale a 10.5: questo è per assicurarti che riconosca il blocco, poiché potrebbe avere un valore di 10.6. Ricorda di sostituire i valori x, y e z con quelli della tua cabina fotografica. Dopo che il messaggio viene mostrato, la stessa anteprima e lo stesso scatto della fotocamera avverranno come prima del ciclo **while** . Il loop quindi si ripristina in modo da farlo ripartire di nuovo e scattare un'altra foto!

## **listing1.py**

```
> Linguaggio: Python 3 magpi.cc/github
                           SCARICA IL
                         CODICE COMPLETO
```

```
001. from mcpi.minecraft import Minecraft
002. from picamera import PiCamera
003. from time import sleep
005. mc = Minecraft.create()
006. camera = PiCamera()
008. mc.postToChat("Trova la cabina fotografica")
     camera.start_preview()
     sleep(2)
012. camera.capture('/home/pi/selfie.jpg')
     camera.stop_preview()
015. while True:
        x, y, z = mc.player.getPos()
         sleep(3)
         if x \ge 10.5 and y == 9.0 and z == -44.3:
            mc.postToChat("Sei nella cabina fotografica!")
            sleep(1)
            mc.postToChat("Sorridi!")
            sleep(1)
            camera.start_preview()
            sleep(2)
            camera.capture('/home/pi/selfie.jpg')
            camera.stop_preview()
         sleep(3)
004.
007.
009.
010.
011.
013.
A14
016.
017.
018.
019.
020.
021.
022.
023.
024.
025.
926.027.
028.
029.
030.
```
**Attenzione! Alta tensione** Alcuni di questi progetti richiedono relè e tensioni elevate. Sii cauto seguendoli **[magpi.cc/](http://magpi.cc/electricalsafety) [electricalsafety](http://magpi.cc/electricalsafety)**

# **Trucchi da casa infestata**

**Spaventizza la tua casa in Tempo per Halloween con Rob Zwetsloot e questi Paurosi progetti!**

> **Travestirsi per Halloween è roba dell'anno scorso. Infatti, quello era il fulcro del nos articolo di Halloween su** *The MagPi* **N.86<br>2019 [\(bit.ly/MagPi86It](http://bit.ly/MagPi86It)). Dcci una occhiata per ravestirsi per Halloween è roba dell'anno scorso. Infatti, quello era il fulcro del nostro articolo di Halloween su The MagPi N.86 del delle idee per un bel costume. Quest'anno stiamo cercando di vestire qualcos'altro: la tua casa.**

Le case infestate sono una delle attrazioni principali nei parchi di divertimenti e a tema in tutto il mondo, e per un'ottima ragione: sono divertenti! A volte sono decadenti, a volte sono spaventose, ma le migliori sono un po' entrambe le cose, crediamo.

 Dalle decorazioni agli scherzi, ecco alcuni grandi progetti per trasformare completamente la tua casa per l'ora delle streghe.

Trucchi da casa infestata | Pagina tradotta da **[Zzed](https://forum.raspberryitaly.com/member.php?action=profile&uid=31)** per **[www.raspberryitaly.com](http://www.raspberryitaly.com/) Ottobre 2020** Ottobre 2020

FEATURE | MädPi

## Facciate spaventose

Rendi la tua casa terrificante con questi maledetti progetti da esterno

#### **SPETTACOLO DI LUCI E MUSICA DI HALLOWEEN CON RASPBERRY PI**

Questa semplice idea di luci controllate da Raspberry Pi è stato portata all'estremo facendogli controllare un intero spettacolo davanti alla casa di Noel. È stato adattato da uno spettacolo di Natale che aveva creato qualche anno prima, che però non utilizzava un Raspberry Pi. Attiva diverse luci - come un proiettore di fantasmi! - e riproduce musica quando viene rilevato un movimento davanti alla casa.

 Utilizza alcuni relè, quindi provaci solo se sei bravo con gli impianti elettrici e sai come togliere tensione per operare.

**[magpi.cc/hallolightsmusic](http://magpi.cc/hallolightsmusic)**

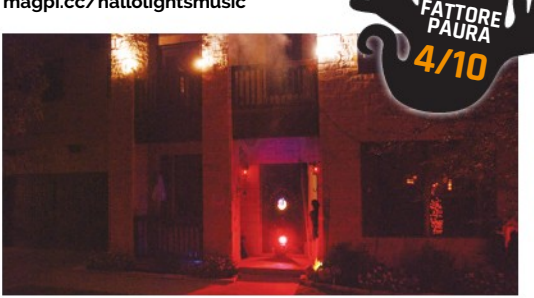

Oltre a tutte le luci e altri effetti, ci piacciono le decorazioni A generali che sono state aumentate per aggiungere atmosfera

#### **CASA INFESTATA RASPBERRY PI**

Questo progetto è un po' all'interno e un poco all'aperto, con un campanello in casa che attiva una serie di effetti spettrali come una porta che cigola, le luci del portico "malfunzionanti" e infine un vecchio grande mostro mash nel garage.

 Ne abbiamo parlato con il suo creatore Stewart Watkiss pochi anni fa e ha raccontato come ha usato un PiFace HAT per interfacciarsi con le tecniche domotiche per creare lo spaventoso spettacolo, anche se può essere realizzato molto più semplicemente, oggigiorno, grazie a Energenie. La nostra parte preferita, tuttavia, è ancora la festa mostruosa tipo "Mamma ho perso l'aereo" che chiude tutto. **F**

**P A A T U TORE RA**

**7/10**

#### **[magpi.cc/hauntedhouse](http://magpi.cc/hauntedhouse)**

Oserai premere

questo ignobile campanello

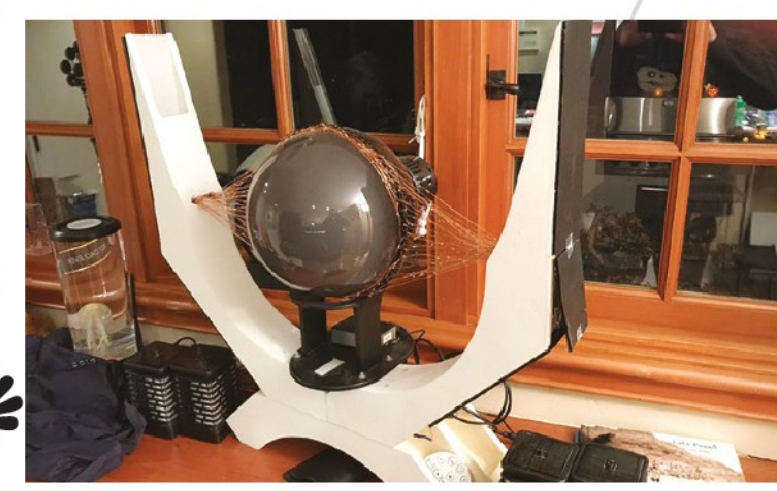

#### **OCCHIO DI SAURON**

Il temuto signore oscuro Sauron da *Il signore degli anelli* ha sorvegliato la Terra di Mezzo sotto forma di un gigantesco occhio fiammeggiante in cima alla sua torre nera, Barad-dûr. La versione di Mike Christian si trova in cima a un capannone a Saratoga, California.

 La sua creazione utilizza lo Snake Eyes Bonnet di Adafruit, con alcune modifiche al codice e proiettando su un occhio più grande. Buttato tra qualche luce giusta e fili di rame, ottiene un bell'effetto, molto simile a quello dei film. **FATTORE PAURA**

**[magpi.cc/sauron](http://magpi.cc/sauron)**

#### **DECORAZIONI LUMINOSE POPLAWSKI**

trollarle da Internet. Controlla la loro pagina Facebook per informazioni su quando sarà disponibile il nuovo set su! **[magpi.cc/poplawski](http://magpi.cc/poplawski)**

**8/10**

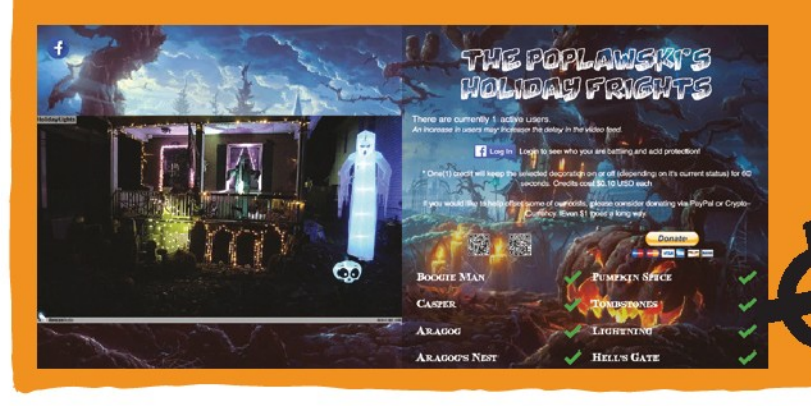

È davvero una realizzazione di bell'aspetto

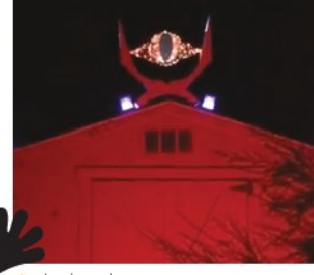

In cima al capannone, con qualche luce ad effetto in più, appare molto spaventoso

## Decorazioni spaventose

Riempi la tua casa di eccentrica elettronica per celebrare la festa

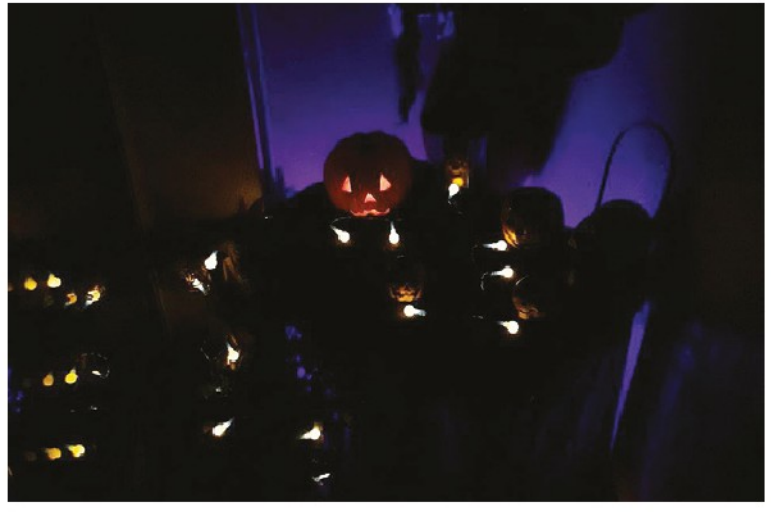

Nel cuore della notte, ci sono solo ... luci a tema Halloween

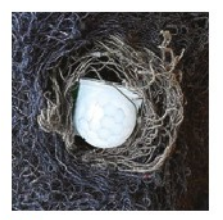

Un altro sensore di movimento nascosto

#### **EFFETTI HALLOWEEN AUTOMATICI**

Proprio come alcuni degli spettri all'aperto, questo all'interno è uno spaventoso spettacolo di luci e suoni attivato dal movimento, utilizzando luci e dispositivi a batteria! Il suo creatore Paul Smith ha deciso di aggiungere allo spettacolo anche dei begli effetti fulmine, con suoni e luci stroboscopiche.

 È tutto comandato da Python e ha persino alcune parti opzionali per simulare il rombo del motore di un mostro. Che tipo di mostro, non ne siamo sicuri.

**[magpi.cc/autohallo](http://magpi.cc/autohallo)**

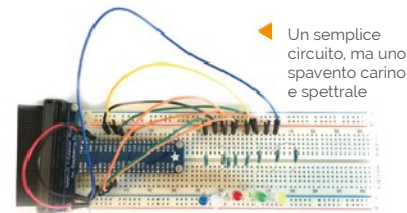

#### **SPETTACOLO SPETTRALE DI LUCI E MUSICA**

Questo è carino e facile: una serie di LED, qualche musica e un po' di sincronizzazione tra loro. Puoi usare la musica quanto spaventosa desideri (a scelta del maker), e il software lightshowpi consente una facile sincronizzazione delle luci con la musica.

 Hai bisogno di idee su cosa installarlo? Che ne dici di una zucca all'interno, o un teschio di plastica? Forse dietro ad alcuni libri o custodie per DVD per creare una festa spettrale per le formiche. **[magpi.cc/halloshow](http://magpi.cc/halloshow)**

Un montaggio su breadboard dall'aspetto semplice che può essere più spettrale con il giusto posizionamento

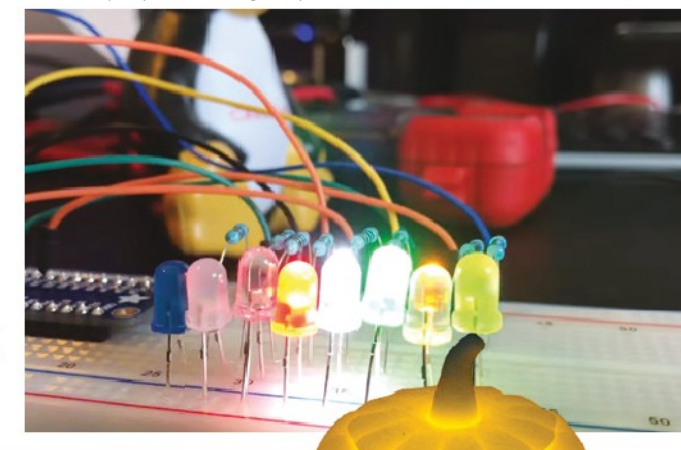

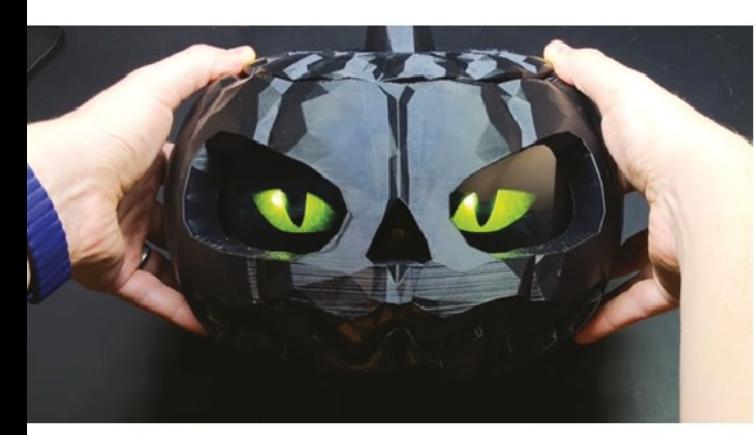

A Adoriamo gli occhi e i suoni spaventosi in questa versione, che sembrano seguirti ovunque

#### **LANTERNA DI HALLOWEEN ALIMENTATA DA RASPBERRY PI**

**FATTORE PAURA 6/10**

> Una classica decorazione da interni di Halloween (e anche da esterni, secondo i film americani) è l'oscuro Jack-o'-lantern. Sebbene per questo tipo di progetto tu possa scolpirtela personalmente (e abbiamo visto molti farlo), questa versione utilizza una zucca pre-tagliata stampata in 3D.

 Se vuoi metterne una anche fuori, ti consigliamo vivamente di aggiungere impermeabilizzazione o di metterla sotto un portico di qualche tipo, specialmente se vivi nel Regno Unito. Se non ti piacciono gli occhi spettrali su un display, puoi sempre fare qualcosa di diverso con i LED, come l'altro progetto in questa pagina. **[magpi.cc/pilantern](http://magpi.cc/pilantern)**

La stampa 3D originale, accesa con un'unica fonte, è già abbastanza spaventosa

**FATTORE PAURA 2/10**

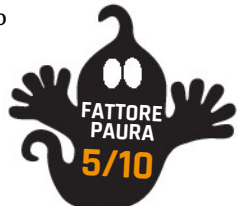

## Aggiornamenti di Halloween

Trasforma questi progetti Raspberry Pi in qualcosa di un po' più macabro

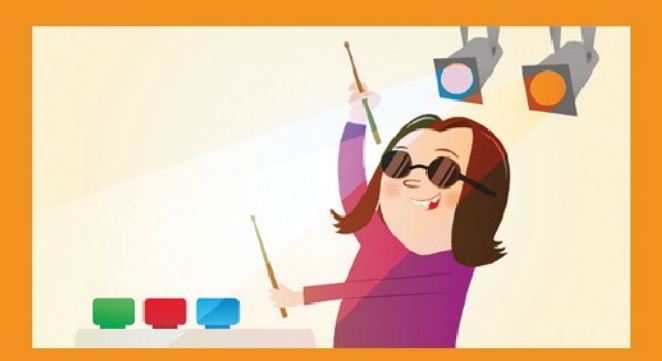

#### **GPIO MUSIC BOX**

Questo progetto ti aiuta a creare, fondamentalmente, quello che è un sintetizzatore Raspberry Pi con pulsanti e simili. È un progetto piuttosto carino e semplice che ti permette anche di aggiungere i tuoi suoni personali. Come forse tuoni, ululati di lupi e streghe schiamazzanti?

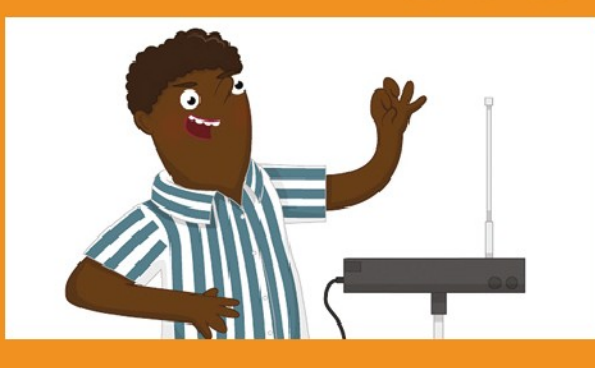

#### **THEREMIN ULTRASONICO**

Se non sai cosa sia un theremin, lo saprai sicuramente una volta che ne senti uno. È comunemente usato per realizzare effetti sonori di fantascienza spettrali e agghiaccianti (si pensi ai film degli anni '50 e all'inizio di *Doctor Who*) - perfetto per un tema spaziale spaventoso se ne vuoi uno! **[magpi.cc/theremin](http://magpi.cc/theremin)**

**[magpi.cc/gpiomusic](http://magpi.cc/gpiomusic)**

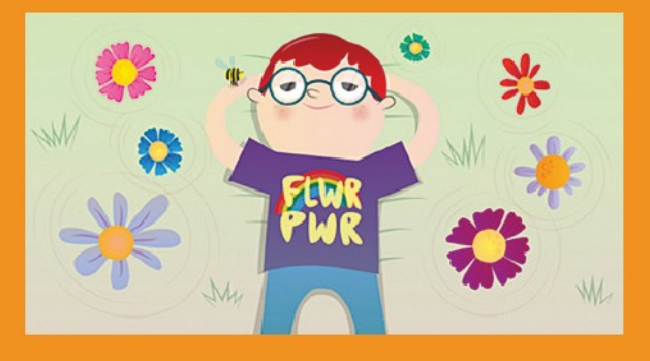

#### **SPINNING RUOTA FIORATA**

I fiori rotanti non sono solo qualcosa che trovi in Sonic the Hedgehog, sono un modo divertente per lavorare con i motori e Raspberry Pi. Possono anche essere attivati dal movimento se vuoi, e puoi facilmente cambiare i fiori in teschi o zucche o... Pipistrelli? I pipistrelli girano? Beh, adesso lo fanno. **[magpi.cc/spinningflower](http://magpi.cc/spinningflower)**

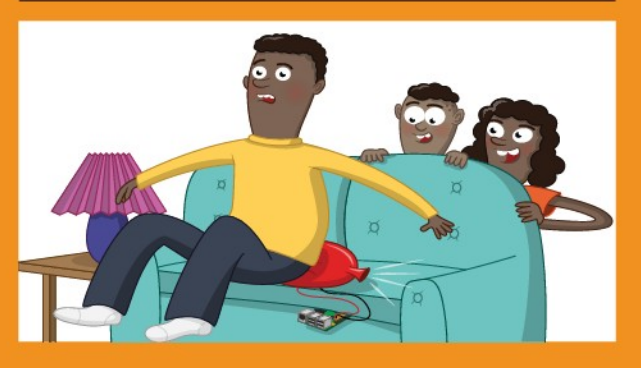

#### **CUSCINO SCOREGGIONE**

Questo scherzo di Raspberry Pi è uno dei nostri preferiti perché a) è una realizzazione piuttosto ingegnosa e b) è un cuscino che fa scoregge. Come potrebbe essere modificato per fare paura? Beh, cosa

succede se si sente un grido quando ci si siede? Adesso stai pensando da poltergeist.

**[magpi.cc/whoopi](http://magpi.cc/whoopi)**

## parizioni automatiche

Crea scherzi pietrificanti che sicuramente spaventeranno le vittime inconsapevoli

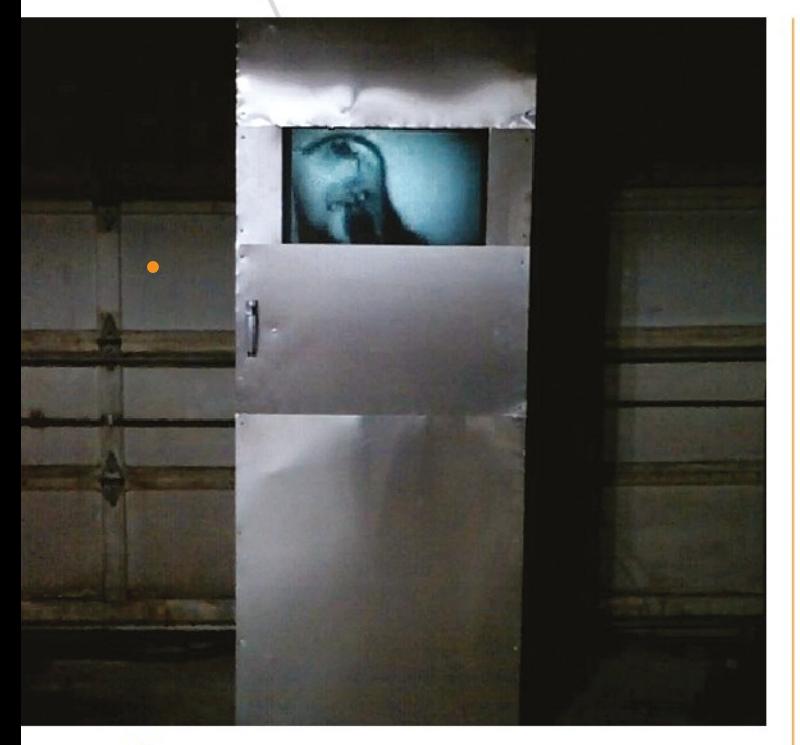

Un mostro che cerca di uscire dalla stanza è uno degli spaventi principali

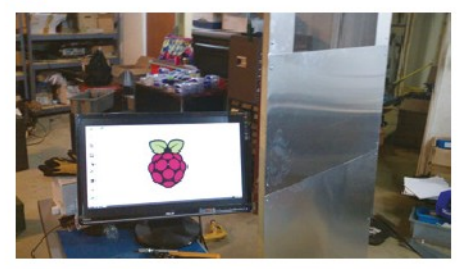

Purtroppo, dovremo rovinare una parte della magia per mostrare il telaio della porta

#### **PORTA SPAVENTOSA**

È improbabile che ingannerai qualcuno che è già in casa tua con una porta casuale che è apparsa dal nulla, ma nel frattempo che indagano, avranno lo spavento della loro vita. Questa porta è stata creata come "sequel" di Scary Porch e ha un grande monitor dove potrebbe esserci una finestrella nella porta. C'è anche una serie di pistoni ad aria appena dietro la porta per far sembrare che qualcuno stia cercando di uscire. Ci sono vari video che possono essere riprodotti sullo schermo della porta, e sono randomizzati in modo che gli spettatori non sappiano cosa aspettarsi. Questo progetto usa anche i relè, quindi fai attenzione. **FATTORE PAURA 10/10**

**[magpi.cc/scarydoor](http://magpi.cc/scarydoor)**

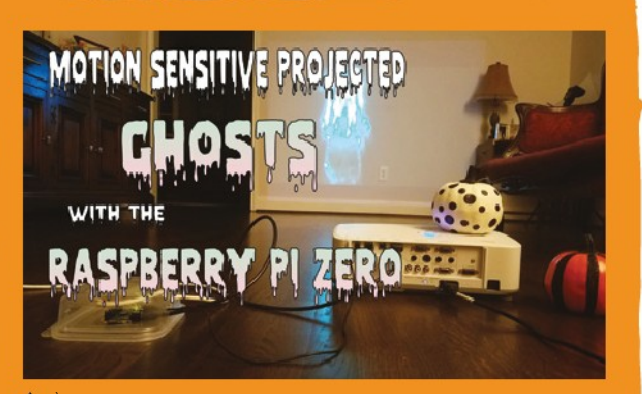

▲ È una configurazione relativamente semplice: hai solo bisogno di un muro!

#### **FANTASMI PROIETTATI SENSIBILI AL MOVIMENTO**

Questo ci piace abbastanza e ha più applicazioni. In questo caso, però, gli scherzi spettrali ad Halloween sono sicuramente un caso d'uso perfetto. Proprio come l'altro progetti di cui abbiamo parlato in questo articolo, fa affidamento sul rilevamento del movimento per visualizzare un video casuale di una presenza fantasma. Si avvale di filmati d'archivio, ma se sei a pratico di green screen e Adobe After Effects, potresti facilmente crearne uno tuo.

> **FATTORE PAURA 8/10**

 Potresti anche usarlo all'esterno della tua casa, se hai i mezzi. Prova a non spaventare tutto il vicinato, però.

**[magpi.cc/motionghost](http://magpi.cc/motionghost)**

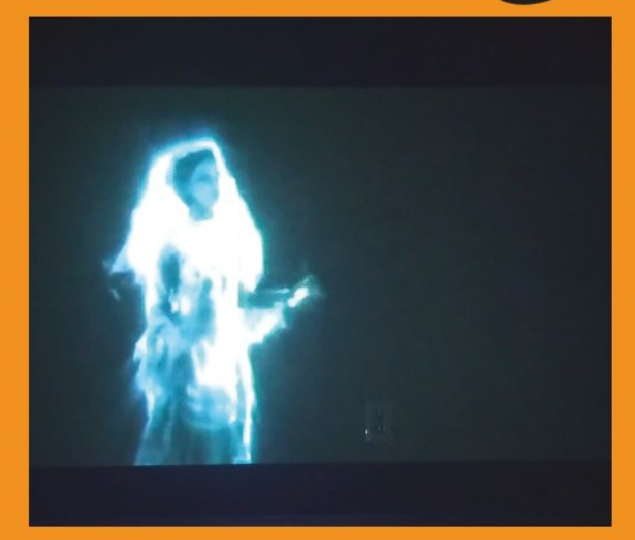

۸ A volte un amichevole fantasma vagherà attraverso il muro ... altre volte non saranno così amichevoli

willing

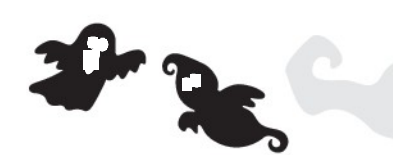

#### **SPECCHIO MAGICO DI HALLOWEEN**

Lo specchio magico è uno dei progetti più fighi e iconici che puoi creare: un ottimo esempio di IoT e making che si basa sui punti di forza di Raspberry Pi. Quindi, trasformiamo anche questo in uno scherzo spaventoso.

 Questa versione funge da specchio normale, ma abbiamo visto versioni che, durante il periodo di Halloween, aggiungono foto spaventose e video al tradizionale specchio intelligente. Basta che ti assicuri che lo specchio sia installato in un posto senza molti ornamenti fragili. **[magpi.cc/hallomirror](http://magpi.cc/hallomirror)**

Immagina di passare davanti a uno specchio solo per farti saltare addosso da un terrificante spettro?

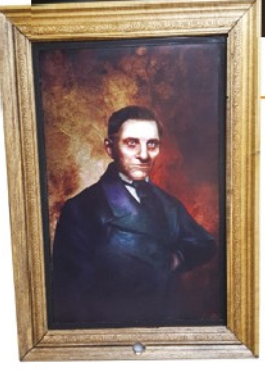

Un ritratto molto normale. È solo strano vederne uno qui!

Questo in realtà è anche un tutorial niente male sulla costruzione di una cornice

**FATTORE PAURA 9/10**

#### **RITRATTO POSSEDUTO**

Questa interpretazione molto moderna di un ritratto infestato è un po' troppo efficace, se ce lo chiedi. È una tecnica simile allo specchio infestato, ma questo ha il suo effetto diverso. Studiare un nuovo dipinto in una casa che sembra ... leggermente stramba? È stampato? No è solo uno schermo e all'improvviso il ritratto ti guarda.

 Di recente sono stati apportati aggiornamenti a questo progetto che consentono di registrare le tue vittime, così da poterle mettere davvero in imbarazzo in un secondo momento. **[magpi.cc/portrait](http://magpi.cc/portrait)**

#### FEATURE | MädPi |

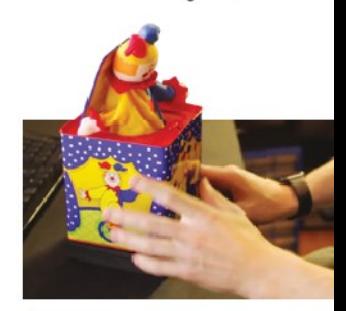

Gli interni sono stati pesantemente modificati per permettere lo spavento

#### **SCATOLA A SORPRESA POSSEDUTA**

Questo scherzo è un po' speciale. Una scatola a sorpresa che puoi posizionare su uno scaffale da qualche parte che con la carica a molla lancerà un pupazzetto "molto violentemente", secondo il creatore Sean Hodgins. Utilizza OpenCV e un Raspberry Pi Camera Module per controllare se stai effettivamente guardando, o hai visto, la scatola. Questo poi esegue lo script che fa alcuni giri casuali della manovella, che terminano in uno spettacolare e spaventoso salto.

**[magpi.cc/hauntedbox](http://magpi.cc/hauntedbox)**

**FATTORE PAURA 9/10**

**FATTORE PAURA 8/10**

> Il dipinto si rileva essere un po' spaventoso